## IT infrastruktur i en global organisasjon

 $\rm D$ agfinn $\rm Rasmussen$ 

Våren 2008

## Sammendrag

<span id="page-1-0"></span>I næringslivet er møtevirksomhet og arbeid rundt et møte viktig, men til tider unødvendig tidkrevende. UniSea AS har tidligere utviklet en modul for hendelses- og møterapportering ment for bruk ute på Offshore-skip. Ettersom dette produktet ble tatt i bruk av deres kunder har det kommet forespørsler med behov om en mer avansert modul for bruk på landdelen av de Petromaritime organisasjonene. For å kartlegge hvilke behov som er til stede har det blitt utført en undersøkelse av følgende bedrifter; Solstad Offshore ASA, Møgster Gruppen v/DOF ASA, Simon Møkster Shipping og UniSea AS.

UniSea Meeting er utviklet på Lotus Domino plattform, og benytter den robuste replikeringsmotoren for å kunne synkronisere data ved både liten eller ingen tilgjengelig båndbredde. LDAP-protokollen benyttes for å autentisere brukere på en effektiv og sikker måte, samtidig som en kan benytte seg av allerede eksisterende brukerinformasjon. For å kunne sende ut kalenderinvitasjoner benyttes iCalendar-spesikasjonen som muliggjør kompabilitet med de fleste samhandlingsapplikasjoner, eksempelvis Microsoft Outlook og Lotus Notes.

Løsningen som er utviklet består av en tjener og to forskjellige klienter. Interne brukere benytter sin Lotus Notes klient for å kunne arbeide sikkert og effektivt med møteløsningen, uavhengig av hvor en befinner seg eller om en har direkte tilkobling til tjeneren. Eksterne og andre brukere uten tilgang til en Notes klient jobber direkte i nettleseren, og kan behandle møtesaker og møtereferater effektivt uten installasjon eller konfigurering av ekstra programvare. Lotus Domino tilbyr også tjenester som e-post og LDAP.

Ved å benytte seg av UniSea Meeting får en flere fordeler i forhold til tradisjonell bruk av maler i en standard tekstbehandler. Funksjonelle fordeler som kan nevnes er blant annet, oversikt over møtesaker en har ansvar for på tvers av møter, arbeidsflyt på møtesaker og møtereferater, tilgangskontroll for å oppnå kondensialitet, strukturert oppbygning og lagring av møtereferat i tillegg til effektiv søking på tvers av møter.

## Forord

<span id="page-2-0"></span>Denne oppgaven markerer slutten på den toårige mastergraden i informasjonsteknologi ved Universistetet i Stavanger. Oppgaven har et omfang på 30 studiepoeng, noe som tilsvarer omtrent 900 timer.

Jeg vil gjerne rette en takk til veileder, Kurt Roar Vilhelmsen i UniSea AS, som har vært til stor hjelp under utarbeidelsen av oppgaven.

Ønsker også å takke Tom Ryen ved Universitetet i Stavanger som har vært faglig ansvarlig og sikkerhetsingeniør Stian Paulsen som har bidratt til ideer og inspirasjon under utarbeidelsen av løsningen.

Takk til Nina Iren M. Velde, Yngve Solberg og Odin Otterå for å ha korrekturlest oppgaven. De involverte bedriftene har vært til stor hjelp for å kunne kartlegge de faktiske behov som finnes innenfor den gitte bransje.

## Forkortelser

- <span id="page-3-0"></span>SOAP Simple Object Access Protocol
- ACL Access Control List
- API Application Programming Interface
- ODBC Open Database Connectivity
- HSE Health, Safety and Environment
- SMS Safety Management System
- CLR Common Language Runtime
- QA Quality Assurance
- RFC Request For Comments
- PDF Portable Document Format
- JSR Java Specification Request
- HTML HyperText Markup Language
- API Application Program Interface
- DLL Dynamically Linked Library
- COM Component Object Model
- OLE Object Linking and Embedding
- LDAP Lightweight Directory Access Protocol
- RSS Really Simple Syndication
- PDA Personal Digital Assistant
- NSF Notes System Files

# Innhold

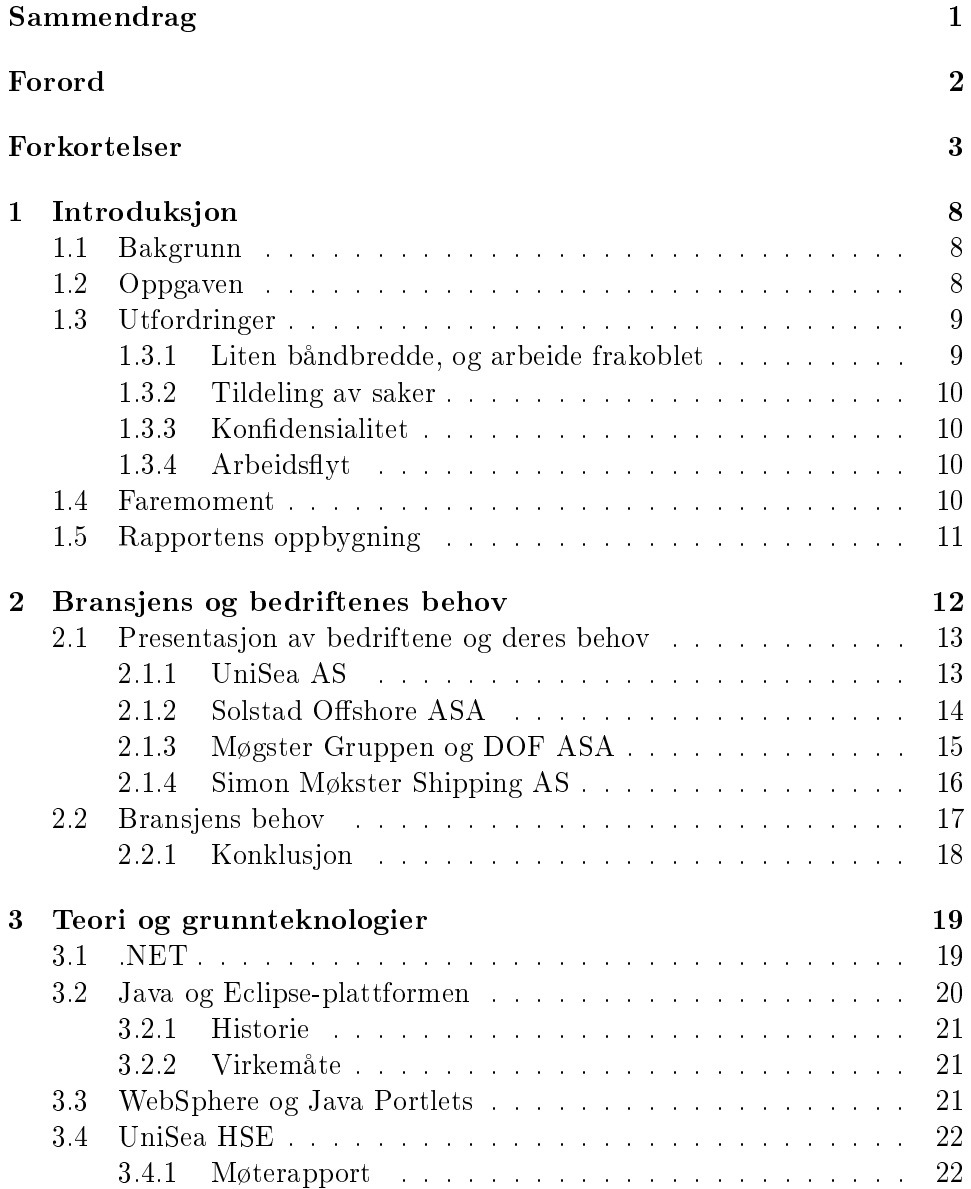

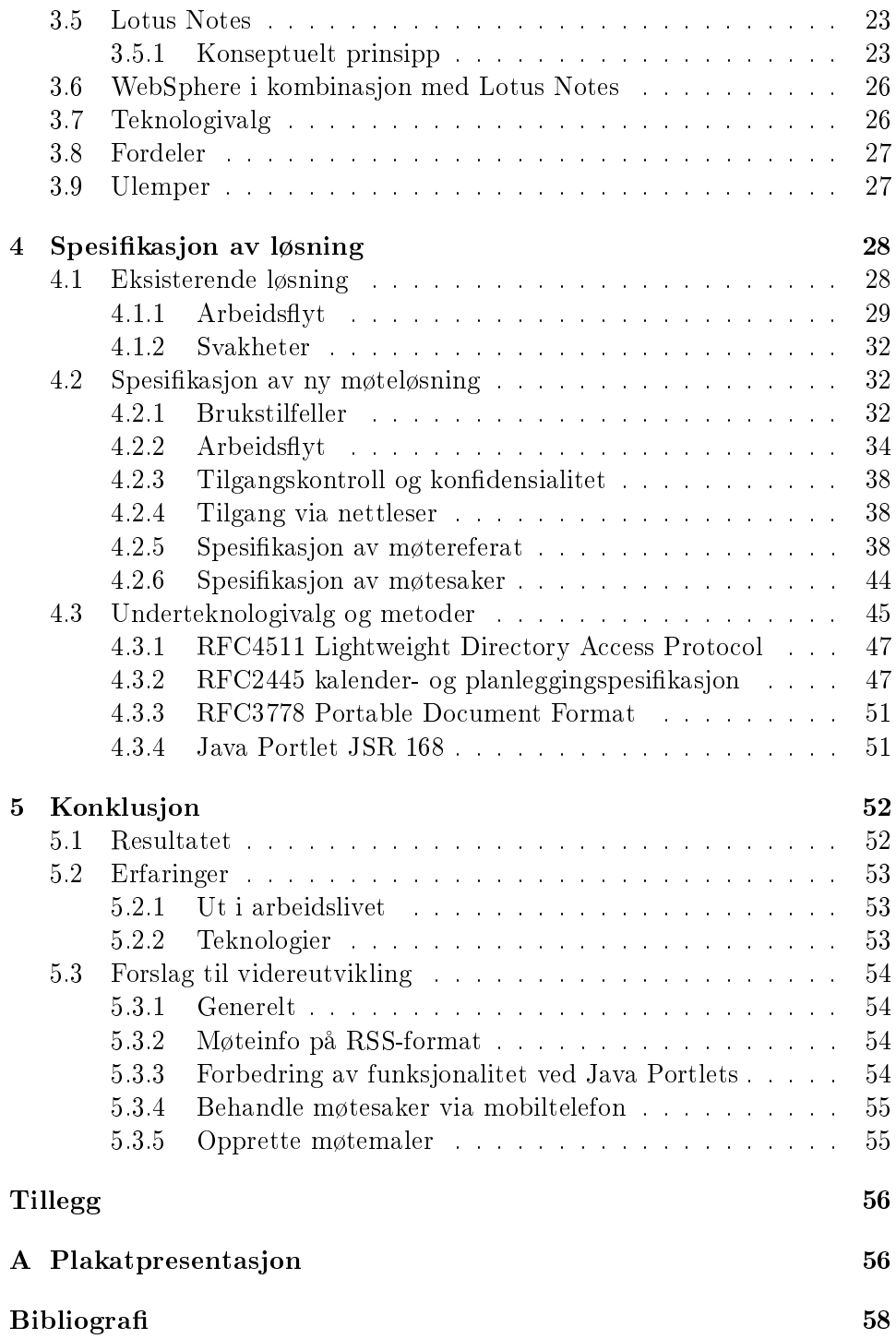

# Tabeller

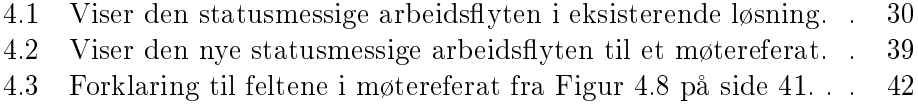

[4.4 Forklaring til feltene i en møtesak fra Figur 4.9 på side 45.](#page-46-0) . . 46

# Figurer

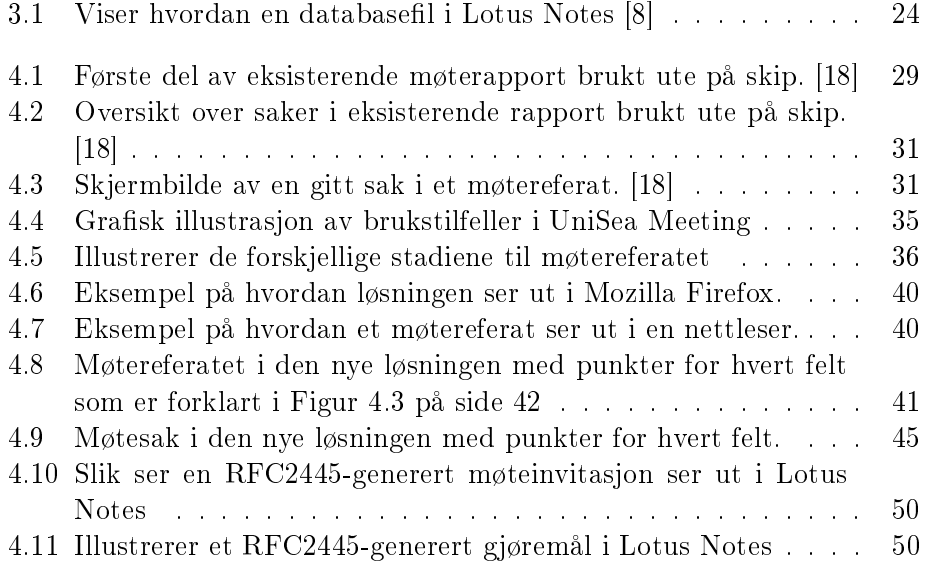

## <span id="page-8-0"></span>Kapittel 1

## Introduksjon

## <span id="page-8-1"></span>1.1 Bakgrunn

I næringslivet har møtevirksomhet alltid vært en stor del av hverdagen. Før et møte settes i gang defineres agenda og deltakere blir invitert. Etter endt møte skrives et møtereferat som sendes ut til de involverte parter og eventuelt andre som har interesse av å lese hva som ble bestemt. Et slikt møtereferat inneholder hva som ble gjennomgått på møtet, samt gjerne en liste over hva som ble bestemt og hvem som er ansvarlige for de enkelte sakene.

Problemet oppstår når man i en allerede altfor travel hverdag skal følge opp saker som ble fastsatt under et eller flere møter. Referatene er ofte lange og det kan være vanskelig å lokalisere de saker som du ble satt ansvarlig person for. Når man da fortløpende har mange tildelte saker fra flere ulike møter, begynner problemet med å holde oversikt å gjøre seg gjeldende. Dette ender ofte med et utskrift av referatet og at en tyr til en gul markeringspenn for å markere sakene en er ansvarlig for.

I den petromaritime sektor er det et stort fokus på båndbredde og muligheten til å jobbe frakoblet, på et skip ligger gjerne standard båndbredde på 64 kbit/s, noe som tilsvarer en enkel ISDN linje. Når inspektører og andre er ute på reise er det tilfeller der båndbredden er lik eller dårligere enn satelittforbindelsen til skipene, eventuelt at de er uten forbindelse.

## <span id="page-8-2"></span>1.2 Oppgaven

Oppgaven blir skrevet for UniSea AS i Skudeneshavn på Karmøy. Bedriften ble etablert i 1997 og leverer per i dag en egenutviklet programvarepakke skreddersydd for den gitte bransje. I tillegg til denne programvaren leverer UniSea teknisk drift og IT infrastruktur til mer enn 150 skip og rederikontorer verden over.

Hovedfokuset er å finne en løsning slik at en får en ny måte å behandle møtereferater på. Dette innebærer også metoder for å få synkronisert denne type referater rundt til forskjellige lokasjoner, eksempelvis rederikontorer rundt i verden og til personlige maskiner ansatte har med seg på reise.

Målet er å kunne dra ut to forskjellige visninger av møterapporten, din personlige rapport hvor dine aksjonspunkter fra flere ulike møter går klart frem. og et vanlig generelt møtereferat. Det vil også bli lagt fokus på muligheten til å kunne aksessere møtereferatene uavhengig av om en har sin personlige datamaskin med seg eller ikke. En bør altså kunne få tilgang til møtene via et nettsted hvor en først presenterer seg, for så å få enten det generelle referatet eller den tilpassede versjonen. I tillegg til dette er det også viktig at både møtereferat og tilhørende møtesaker har en effektiv og logisk arbeidsflyt.

For å definere aktuelle behov som preger bransjen vil det bli utført en undersøkelse i utvalgte bedrifter. På denne måten vil en kunne få dannet seg et klart bilde av hvordan møtehverdagen i en petromaritim bedrift er, og dermed ha forutsetninger for å kunne lage en løsning som er skreddersydd for bransjen og deres møtehverdag.

## <span id="page-9-0"></span>1.3 Utfordringer

De mest åpenbare utfordringene man har for å kunne få til en god møtevirksomhet er både av generell karakter og av bransjespesikk karakter. Med bransjespesikk karakter menes problemene som oppstår ved liten eller ingen tilgang til Internett.

## <span id="page-9-1"></span>1.3.1 Liten båndbredde, og arbeide frakoblet

Den petromaritime klyngen har hele verden som arbeidsplass, enten det er på land eller til sjøs. Næringslivet i dag setter høye krav til kommunikasjon, og dette fører til at det er kritisk å ha tilgang til Internett. En har kommet såpass langt i utviklingen at det er mulig å få tilgang til Internett over store deler av verden, dog med veldig varierende båndbredde. En av utfordringene vil være å kunne presentere den ønskede informasjon ved å benytte seg av tilgjengelig infrastruktur hvor en benner seg. Det er derfor viktig å utvikle løsninger som ikke er avhengig av for stor båndbredde for å kunne opprettholde en effektiv arbeidshverdag selv ved liten eller ingen tilgjengelig båndbredde.

Når en har liten båndbredde at det praktisk talt ikke er mulig å jobbe direkte mot den sentraliserte løsningen som er presisert i Kapittel [4](#page-28-0) på side [28,](#page-28-0) derfor er det alltid et godt andrevalg å ha muligheten til å jobbe på løsningen lokalt. På denne måten vil en ha muligheten til å jobbe raskt og effektivt uten å være direkte oppkoblet.

### <span id="page-10-0"></span>1.3.2 Tildeling av saker

Det å kunne tildele saker til ansvarlig person kan bli en utfordring, da en bør ha mulighet til å sette saker på personer fra en 3. part, eventuelt kunne delegere saker til en hel gruppe. Det er mange måter å løse dette på. En av løsningene kan være å dele deltakerlisten på møtet inn i to deler; en for interne brukere som en kan velge fra bedriftens interne adressebok, og en for de ekstene brukerene hvor en kort definerer personalia for gjeldende brukere.

#### <span id="page-10-1"></span>1.3.3 Konfidensialitet

I en organisasjon blir det ofte holdt møter som ikke bør være tilgjengelige for alle, samtidig som det blir holdt møter hvor det faktisk er veldig fordelaktig at så mange som mulig får informasjon om hva som ble bestemt på det aktuelle møtet. Dette fører til at en får en utfordring med å kunne styre tilganger basert på behovet til det aktuelle møtet.

### <span id="page-10-2"></span>1.3.4 Arbeidsflyt

Å konstruere en fornuftig arbeidsflyt kan være en stor utfordring. Det er viktig å kunne utarbeide en arbeidsflyt som ikke er for kompleks slik at den oppleves som slitsom og lite intuitiv.

Men det er kanskje like viktig å ikke ha en arbeidsflyt som blir for enkel slik at den ikke har fleksibilitet til å kunne løse de ulike forretningsbehovene som bli avdekket i undersøkelsen blant bedriftene. Dersom arbeidsflyten blir for enkel og gir for lite i forhold til arbeidet med å følge den, er det i mange tilfeller like bra å arbeide uten å ha en gitt arbeidsyt å forholde seg til. Det å finne en grei balansegang mellom de to ytterpunktene er i seg selv en stor utfordring.

## <span id="page-10-3"></span>1.4 Faremoment

Et av faremomentene kan være at en har for stor fokus på optimalisering av båndbreddebruk og allsidighet slik at det går ut over brukervennligheten til løsningen. En løsning med et dårlig brukergrensesnitt fører til at en over tid vil fase ut bruken, ettersom det blir for tungvindt og frustrerende å benytte seg av.

## <span id="page-11-0"></span>1.5 Rapportens oppbygning

Rapporten er inndelt i totalt 5 kapitler. Før en kan gå i gang med vurdering av hvilke teknologier som kan benyttes til å finne en akseptabel løsning på den gitte oppgave, man må se på problemstillinger som er gjeldende generelt rundt møter og oppfølgning av saker. Derfor må en se på de bransjespesi fikke utfordringene i den petromaritime sektor. Det er utført en undersøkelse i noen utvalgte bedrifter for å få kartlagt problemområdene som finnes.

Kapittel 2 omhandler derfor bransjens og de undersøkte bedriftenes behov. Etter at behovet er definert må en vurdere hvilke teknologier som er hensiktsmessig for å kunne oppfylle bransjens behov. En gjennomgang av hensiktsmessige grunnteknologier, samt en konklusjon hvilke grunnteknlogier som vil benyttes omtales derfor i Kapittel 3.

Kapittel 4 er rapportens mest omfattende kapittel og tar for seg spesikasjon av eksisterende løsning og hvilke endringer og nye funksjoner som finnes i den nye løsningen.

Til slutt drar en ut konklusjoner og erfaringer fra arbeidet med oppgaven i kapittel 5.

## <span id="page-12-0"></span>Kapittel 2

## Bransjens og bedriftenes behov

Tradisjonelt sett forbindes Shipping med en bransje hvor det fraktes gods og varer. Eksempler kan være store frakteskip som frakter varer mellom verdensdelene eller norskekysten. Etter at oljeproduksjonen kom i gang på slutten av 1960-tallet åpnet det seg et nytt marked for rederiene; spesialskip rettet mot oljeindustrien. Denne type skip blir ofte referert til som Offshore-skip. Det som er spesielt med denne bransjen er at de enkelte bedriftene opererer over store avstander. Deres ansatte er spredd utover på skip og forskjellige landbaserte enheter. Utfordringene gjelder kommunikasjon og deling av informasjon.

Ettersom en opererer globalt har en også globale samarbeidspartnere som stiller krav til tilgjengelighet. En refererer ofte til denne bransjen som den petromaritime sektoren [\[20\]](#page-60-0) da begrepet Offshore-industri ikke dekker hele spekteret av virksomheter i bransjen ettersom en stor del foregår på land og ikke trenger være direkte forbundet med olje.

Oljeproduksjonen som foregår til sjøs produseres tradisjonelt ved hjelp av utplasserte plattformer. De første tiårene ble det i Nordsjøen installert enorme betongplattformer, og man gikk senere over til flyterigger og undervannsinstallasjoner for å kunne bore på stadig større dyp. Parallellt med dette utviklet skipsbehovet seg fra en skipstype som skulle løse alle oppgaver, til dagens virkelighet hvor en har spesialtilpassede skip. Eksempler på dette er ankerhåndterere, forsyningsskip, konstruksjonsskip, inspeksjonsskip, undervannsfartøy, hjelpefartøy og beredskapsfartøy som bistår i arbeidet.

Etter hvert som det ble større press i markedet og etterspørselen etter spesialtilpassede skip økte drastisk så en rekke rederier en mulighet for å levere nisjeprodukter i form av slike sppesialskip. Dette skulle vise seg å være lukrativt, og det eksisterer i dag en rekke rederier som kun fokuserer på å levere en eller flere typer spesialtilpassede skip til oljeindustrien.

Opp gjennom årene har det vært mange fatale hu sulykker forårsaket av for lite fokus på miljø og sikkerhet. Den relativt nylige Bourbon Dolphin ulykken som krevde 8 menneskeliv [\[4\]](#page-58-2) viser at det fremdeles kan skje ulykker, og at en må holde et fortsatt sterkt fokus på helse, miljø og sikkerhet. Det er her UniSea kommer inn med sin programpakke med blant annet løsninger for rapportering og oppfølging av rapportene, samt en elektronisk prosedyrehåndbok.

## <span id="page-13-0"></span>2.1 Presentasjon av bedriftene og deres behov

For å få dannet et bilde av hvilke behov som preger bransjen har det blitt utført en undersøkelse for å få klarhet i hvilke faktiske behov bedrifter i den petromaritime klyngen har. Bedrifter som har blitt spurt er alle kunder av UniSea, og benytter deres programvare hyppig. Dermed er de allerede kjent med den eksisterende løsningen og bør ha gode forutsetninger for å kunne kjenne til hvilke behov som er tilstede og bør løses. Selv om de involverte bedrifene alle arbeider innenfor den samme sektoren er det likevel store forskjeller på produkter og tjenester som leveres og disse kan vanskelig sammenlignes.

Det er verdt å merke seg at samtlige av bedriftene per i dag ikke har noen fastlåst struktur eller løsning for å behandle og oppbevare møtereferatene. Dette mener forfatteren er urovekkende, bedriftene vil kunne risikere å kunne bli oppfattet som lite strukturerte og useriøse av sine internasjonale samarbeidspartnere. Møter er, og vil alltid være, den viktigste arenaen hvor en inngår avtaler og kontrakter blir underskrevet. Derfor bør det viktig å kunne fremvise strukturerte referater og ha mulighet å henvise til et strukturert system for oppbevaring og lagring.

## <span id="page-13-1"></span>2.1.1 UniSea AS

UniSea er et programvare- og konsulenthus med et dedikert fokus på Shipping-bransjen. I tillegg til ansvar for drift og IT-infrastruktur for over 150 skip og fartøy, benytter over 40 Shipping-relaterte bedrifter seg av den egenutviklede programvare-

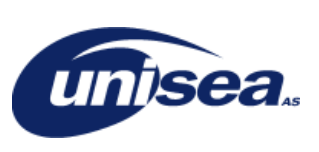

pakken. UniSea har hovedfokus på å tilby løsninger for hendelsesrapportering og prosedyremanualer. Bedriften har stor tro på brukervennlige løsninger og en kontinuerlig dialog med kunder for å skape så brukervennlige og spesialtilpassede løsninger som mulig for den enkelte kunde.

All programvare er utviklet på IBM Lotus Domino/Notes plattform og kan enten ved hjelp av en 3. parts løsning tilby synkronisering mellom land og skip, eller ettersom flere og flere skip får fast oppkobling mot Internett kan en benytte seg av eksisterende og veldig robust synkroniseringsteknologi innebygd i IBM Lotus Domino.

Undertegnede kjenner behovene bedre enn de andre bedriftene, men har fått god hjelp av daglig leder Kurt Roar Vilhelmsen til å få ytterligere innsikt i hvordan bedriften selv og relevante kunder per i dag håndterer dokumentering og oppfølging av møter internt og eksternt, samt hvilke behov som bør løses.

### Behov

I bedriftens modul for hendelesrapportering er det utviklet en enkel møtefunksjonalitet ment for bruk ute på skip. Etter hvert som kundene har blitt bedre kjent med programvaren har de sett mulighetene med blant annet møterapportering og begynt å bruke denne flittig. På bakgrunn av dette har ere av bedriften sine kunder tatt denne i bruk også på land, og ettersom denne funksjonaliteten er spesialtilpasset til bruk ute på skip har bedriften etterhvert sett behovet for å utvikle en mer avansert utgave av møterapporteringen.

Det er derfor UniSea nå ser på mulighetene rundt å dra ut denne funksjonaliteten fra hendelsesrapporteringsmodulen og utvikle en egen møtemodul ment for bruk av spesielt landpersonell. Bedriften kjenner sine kunder og vet i grove trekk hvordan majoriteten av kundene ønsker å bruke denne modulen, men i begynnelsen av en slik prosess er det alltid viktig å få innspill og kommentarer fra de partene som ønsker å benytte seg av et slikt produkt.

Internt har UniSea mange av de samme behovene som sine kunder; kunne se hvem som er satt ansvarlig på hver sak, enkelt kunne få oversikt over sine saker fra ulike interne og eksterne møter, samt kunne sende ut møteinnkallinger med agenda og benytte løsningen til å generere møtereferater både til interne og eksterne parter.

## <span id="page-14-0"></span>2.1.2 Solstad Offshore ASA

Solstad Rederi AS ble etablert i 1964 av Johannes Solstad i Skudeneshavn. I løpet av de ti første årene kjøpte og opererte rederiet 11 lasteskip. I 1973 bestilte rederiet 4 forsyningsskip og i løpet av de to påfølgende årene gikk rederiet til anskaffelse av 6 forsyningsskip og 3 ankerhåndteringsfartøy.

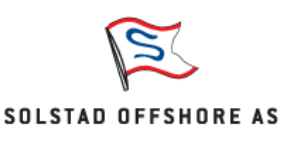

Etter hvert ble lasteskipene solgt og rederiet fikk et dedikert fokus på skipsdelen i den petroparitime sektor. I dag består rederiets flåte av 43 skip, hvor 10 av disse er under bygging i Norge og Singapore. Skipene kan deles inn i 3 hovedkategorier; konstruksjonsfartøy, ankerhåndteringsfartøy og forsyningsskip til plattformer.[\[5\]](#page-58-3)

Etter hvert som rederiets åte har ekspandert har rederiet utviklet seg til å bli en global aktør som har kontorer i Aberdeen og i Singapore, samt at flåten opererer over hele verden. Rederiet har siden 1997 vært børsnotert. Solstads filosofi er å drive et lønnsomt og integrert rederi med høyteknologiske skip innenfor den Petromaritime klynge.

### Behov

Kontaktperson hos Solstad har vært Frode Skaar som er ICT Manager i bedriften. Han har naturligvis en travel hverdag hvor han både holder og deltar på mange møter, både interne og eksterne. I Solstad sin organisasjon er det nok byggekontor som holder de mest krevende møtene; her er det mange eksterne parter involvert og derfor er det en stor utfordring med distribusjon og oppfølging av møtereferatene.

Et byggekontor blir etablert som et midlertidlig kontor hvor det aktuelle skipet bygges, det holdes regelmessig møter som tar for seg fremdriften i prosjektet og involverte underveis. Derfor er det spesielt viktig å ha mulighet til å ha betingede kopier av de møtene som gjelder nybygget tilgjengelig og regelmessig kunne synkronisere opp mot hovedløsningen. Mulighet til å følge opp møter via en nettleser for en 3. part er også naturligvis en viktig del av en slik møtefunksjonalitet i forbindelse med en nybyggprosess, ettersom det er involvert et utall underleverandører i en slik prosess.

Når det gjelder hovedkontoret er det størst fokus på å få samlet alle møtereferatene under et arkiv. Den tekniske avdelingen er allerede relativt strukturerte og benytter en standard mal for møtereferater, men det er ønskelig at alle har en felles løsning. Det vil også være en stor fordel å kunne filtrere sakene i et møte slik at en kun kan se saker satt på seg selv. I hovedsak har Solstad samme syn på hvordan grovstrukturen i en løsning for oppfølging av møter vil være, men med et litt større fokus på tilgang for eksterne brukere.

### <span id="page-15-0"></span>2.1.3 Møgster Gruppen og DOF ASA

Møgster Gruppen er hovedeier av DOF ASA og Austevool Seafood ASA. Begge disse er verdensledende bedrifter innen sitt fagfelt, henholdsvis Offshore / undervannsteknologi og fiskerisektoren.

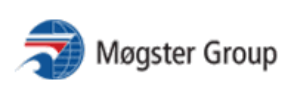

DOF ASA opererer en moderne flåte innen offshore- og undervannsbransjen.

Flåten består av totalt 57 skip, hvor 21 av disse er forsyningsskip til plattformer, 11 ankerhåndteringsfartøy og 25 spesial og/eller multifunksjonelle fartøy. DOF ASA er hovedsaklig delt inn i DOF, DOF Installer, DOF Sub-sea og NorSkan Offshore.[\[7\]](#page-58-4)

Det som er spesielt med Møgster Gruppen er at de har et eget IT-selskap som har hovedansvaret for drift av de fleste funksjoner i selskapet. En slik brukergruppe har naturlig nok andre krav og et helt annet bruksmønster enn andre personer i bransjen. Møgster Gruppen omfatter også et eget management selskap, samt at de har egne advokater som bistår de delene av virksomheten som har behov for dette.

### Behov

Møgster Gruppen beskriver mange av de samme behovene som Solstad Offshore og nevner noe av det samme som UniSea. De har ikke samme behov som Solstad når det gjelder nybygg og prosessen rundt dette, hvilken løsning som benyttes i dag er det ikke blitt opplyst om.

DOF ASA sammen med Møgster Gruppen han ansvaret for en hel rekke forskjellige grener innenfor den Petromaritime sektor. Dette inkluderer Offshore-, konstuksjons- og undervanns-virksomheter samt fiskeri- og verftsindustri. Dette er som en vet en meget pengesterk del av næringslivet, og det er vanlig å inngå kontrakter i hundremillionersklassen. I forkant av slike kontrakter blir det holdt et utall av kontraktsmøter som må skjules fra offentligheten og selskapet forøvrig. Det største behovet til DOF ASA og Møgster Gruppen i en møteløsning vil naturlig nok være å kunne ivareta konfidensialiteten rundt slike møter. Et annet viktig behov er muligheten for å kunne opprette møter med grunnlag i en denert mal; det er ofte ønskelig å kunne ta utgangspunkt i et kontraktsmøte eller styremøte hvor det ofte er snakk om de samme deltakere og mange gjentagende saker.

I hovedsak hadde Møgster Gruppen ønsket å kunne samle møtereferater på et sted og få en lik struktur på samtlige referater uavhengig av hvilken avdeling eller sammenheng møtet ble holdt.

### <span id="page-16-0"></span>2.1.4 Simon Møkster Shipping AS

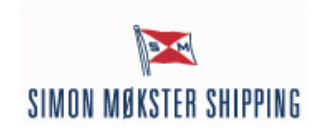

Simon Møkster Shipping ble etablert i 1968 og har nå et dedikert fokus på Offshore-bransjen. Totalt består bedriftens flåte av 19 skip, hvorav 11 beredskapsskip, 5 forsyningsskip for plattformer, 1 områdeberedsskapskip og 2 multifunksjonelle skip. Totalt har bedriften omtrent 400 ansatte hvorav 22 jobber på hovedkontoret i Stavanger. Simon Møkster har fokus på å forbedre problemet med å få nok opplæringsstillinger innen maritim utdanning og har til enhver tid 40 ungdommer i opplæringsstillinger.[\[6\]](#page-58-5)

#### Behov

Det som skiller Simon Møkster Shipping fra de andre i undersøkelsen er at dette er en familiebedrift som ikke er børsnotert.

Styret består naturlig nok derfor av mange familiemedlemmer, men mange av disse har ingen stilling i firmaet og kun et styreverv. Hovedtyngden i Simon Møkster sitt behov er derfor å kunne tilby tilgang til møtereferatet før, under og etter møtet via en nettleser ettersom mange ikke vil ha muligheten til å benytte det interne systemet.

## <span id="page-17-0"></span>2.2 Bransjens behov

I denne oppgaven er bransjens behov denert som de behov som er felles hos de undersøkte bedrifter, se Kapittel [2.1](#page-13-0) på side [13](#page-13-0) for en presentasjon og beskrivelse av de enkelte bedrifters behov.

Det som går igjen hos samtlige av de undersøkte bedriftene er at det per i dag ikke eksiterer noe form for en generell struktur og system i måten det oppbevares møtereferater på. Enkelte avdelinger i de nevnte bedrifter benytter maler i en vanlig tekstbehandler og lagrer disse på et felles arbeidsområde. Alle tenker ikke likt, og derfor blir måten og stedene en oppbevarer disse malene og referatene på svært forskjellige. Utover selve strukturen på referatet og lagringsmetodikken, er kanskje det største savnet å kunne holde styr på møtesaker en er ansvarlig for på tvers av møter.

Når en begynner å lete etter løsninger for å strukturere og behandle møter på blir en lett forbauset. Det nnes veldig få, om mulig ingen, løsninger som per i dag tilbyr organisering av møtereferater, samtidig som en kan ha en arbeidsflyt i dette for å kunne holde oversikten over resultater og statuser etter møtet. Løsninger som kan være i nærheten av å ha en strukturering på møtereferater, med liten eller ingen arbeidsflyt, er ofte prosjektverktøy og binder hvert møte til et enkelt prosjekt. Dette kan ha sine fordeler, men også ulemper slik som at deltakere må ha tilgang til hele prosjektet. En slik løsning som tilbyr veldig enkel behandling av møter er Prosjektplassen [\[21\]](#page-60-1).

Prosjektplassen tilbyr løsninger for å sende ut møteinvitasjon og mulighet til å legge ved dokumenter og annen informasjon. Det største ankepunktet med slike løsninger er at en er avhengig av tilgang til Internett til en hver tid, samt at det først og fremst er et prosjektverktøy noe som gjør det vanskelig å relatere til regelmessige møter som avdelingsmøter. Dermed vil denne type løsning ikke være noe som passer til bransjens tradisjonelle måte å arbeide på.

## <span id="page-18-0"></span>2.2.1 Konklusjon

Rederiene i undersøkelsen driver med mye av samme type grunnaktivitet; leier ut skip med eller uten mannskap. Det vil derfor være naturlig at de har de samme behovene, noe som denne undersøkelsen underbygger. Samtlige rederier savner et system for å organisere møtereferater på, samt muligheten til å holde oversikt og kontroll på de møtesaker en er satt ansvarlig for.

Utover dette er det forskjellige ønsker rundt arbeidsflyt og ekstra funksjonalitet. Det som hver part trekker frem som sitt viktigste behov vil nok være til stede for samtlige av de andre partene. Etter undersøkelsen ble det utført en runde oppfølgningsspørsmål som gikk på hvor relevante behovene de andre rederiene framsatte var; Alle behov fra den utarbeidede listen ble vurdert som viktige.

Listen er som følger:

- Organisering av møtereferatene (samle alle på et sted).
- Holde oversikt over saker en er tildelt fra ulike møter.
- Strukturert utforming av rapport.
- Tilgang for 3. part og eksterne brukere via nettleser.
- Jobbe frakoblet, kunne synkronisere lokal kopi ved behov.
- Tilgangsnivå, kunne skjule og vise møter på person- og gruppenivå.
- Kunne kopiere planlagt møte til kalender med foreløpig agenda.

Denne listen danner dermed grunnlaget for behovene som løsningen skal gjøre et forsøk på å oppfylle. Punktene er ikke listet i prioritert rekkefølge.

Det må kanskje nevnes at punkt nr. 2 betraktes som å være den mest avgjørende funksjonaliteten i hele løsningen for UniSea. Dette punktet bidrar til at en kan jobbe veldig effektivt med sine saker og behandle disse fortløpende.

## <span id="page-19-0"></span>Kapittel 3

## Teori og grunnteknologier

Denne delen av rapporten vil inneholde en gjennomgang av grunnlenngende teknologier som vil bli vurdert. Med grunnleggende teknologier menes valg av programmeringspråk og plattform. Det er ikke gjennomgått alle tilgjengelige teknologier, men kun et utvalg av disse. Dette utvalget er tatt på grunnlag av forfatterens erfaringer og hva som ligger som en del av Universitetet i Stavanger sitt undervisningsopplegg på Bachelor- og Masternivå innen Informasjonsteknologi.

I siste del vil det bli konkludert med et grunnleggende teknologivalg, og basert på dette valget deneres teknolologier og metoder som benyttes for å kunne oppnå ønsket funksjonalitet for å løse det gitte behov.

## <span id="page-19-1"></span>3.1 .NET

Microsoft sitt .NET rammeverk kan sies å være det største teknologiske spranget Microsoft har presentert for utviklere. Løsningen har stor fokus på Internett og samspill mellom flere løsninger. Rammeverket omfatter mye og har verktøy, teknologier og tjenere som er nødvendig for og effektivt kunne bygge distribuerte applikasjoner. Det er ikke bare nyvinninger i .NET, men heller en samling av kjente teknologier både fra Microsoft og andre, samt nye ideer og løsninger for å tilby det som kanskje er markedets mest komplette rammeverk.[\[12\]](#page-59-1)

Rammeverket støtter prosessering forskjellige steder i et nettverk, eksempelvis en applikasjonstjener, databasetjener, nettjener eller en vanlig klient. Dette gir store fordeler som gjør at en kan utføre prosesseringene i en løsning der det er mest ressurser tilgjengelig. Under .NET kan en utvikle forskjellige typer programmer etter samme grunnprinsipp, en bruker de samme programspråkene og de samme klassebibliotekene. Det betyr at utvikling av nettapplikasjoner skjer etter de samme sunne prinsipper som utvikling av andre typer applikasjoner.[\[13\]](#page-59-2) [\[14\]](#page-59-3)

.NET er bygd opp rundt standarder fra Internett og har en utstrakt bruk av XML. Et eksempel på dette er bruken av standarden SOAP. En viktig egenskap i .NET er at det er mulig å utvikle i forskjellige programmeringsspråk og likevel få disse til å samhandle på en enkel måte.

### .NET sammenlignet med Java

Etter hvert som bruken av Internett både i forretningslivet og det private har økt betraktelig de siste 5 årene er det to teknologier som har utmerket seg; Microsoft med sitt .NET rammeverk og Sun sitt allsidige Java rammeverk. Det er ikke å legge sjul på at Microsoft har vært tungt inspirert av Sun under utviklingen av sitt .NET rammeverk, men de har alikevel klart å skape sitt eget produkt som både har store likheter og minst like mange forskjeller.

Naturligvis kan begge teknologier brukes til å bygge samme type applikasjoner; distribuerte applikasjoner. Ingen av teknologiene kompilerer direkte til maskinkode, men til mellomliggende språk. Microsoft har utviklet sine løsninger med tanke på operativsystemer fra samme leverandør, mens Java kan nesten sies å være uavhengig av hvilket operativsystem det kjører på. I den senere tid har Microsoft annonsert en fremtidig støtte for alternative operativsystemer.

## Verktøy

En kan benytte seg av enhver tekstbehandler til å skrive programkode så lenge en har en kompilator som kan kompilere koden til det mellomliggende språket, men Microsoft har utviklet et eget utviklingsmiljø som skal gjøre det lettere å utvikle applikasjoner. Dette verktøyet kalles Visual Studio.NET og med dette verktøyet kan en bygge, feilsøke og integrere applikasjoner i programmeringsspråk som Visual Basic.NET, ASP.NET C#, C og C++.

## <span id="page-20-0"></span>3.2 Java og Eclipse-plattformen

Java [\[16\]](#page-59-4) [\[15\]](#page-59-5) defineres som et programmeringsspråk som er objektorientert. Det består av et solid programmeringsgrensesnitt, noe som gjør at det er relativt enkelt å lage applikasjoner til de fleste formål. Store fordeler som den gode støtten for nettverkskommunikasjon og dets plattformuavhengige eksibilitet nevnes ofte i sammenligninger med andre programmeringsspråk. Ved Universitetet i Stavanger har store deler av undervisningen i programmeringsrettede fag blitt gjennomført med Java som programmeringsspråk, og derfor er det naturlig at forfatteren har en del erfaring innenfor dette.

### <span id="page-21-0"></span>3.2.1 Historie

Sun Microsystems utviklet første utgave av Java i 1995, og det ble opprinnelig brukt i Applets, som er små programsnutter som kan kjøre i nettlesere. Etterhvert oppstod andre behov, og siden 1995 har Java gjennomgått en omfattende utviklingsprosess som fremdeles pågår. Store bedrifter innenfor utviklingsbransjenbransjen som IBM, Oracle og Nokia benytter nå Java i utviklingen av sin produktportefølje.

Java kan nå benyttes i de fleste typer applikasjoner, dette omfatter alt fra mobiltelefonapplikasjoner til tunge tjenerapplikasjoner. Ettersom Java er åpen kildekode er det dannet en sammenslutning av eksperter som bestemmer hvilken retning Java skal utvikles. Denne sammenslutningen omtales som Java Community Process (JCP) hvor blant annet bedriftene som er nevnt ovenfor er medlemmer.

## <span id="page-21-1"></span>3.2.2 Virkemåte

Før Java ble lansert ble majoriteten av tidligere programmeringsspråk kompilert til maskinkode. Språk som C/C++, Pascal, Fortran og Delpi er eksempler på dette. Java kompileres imidlertid til bytekode som igjen kan tolkes av en Java Virtuell Maskin (JVM). På grunn av dette får en mange fordeler så lenge det er skrevet en JVM til et gitt operativsystem. Dermed kan kildekoden betraktes som plattformuavhengig. Det finnes virtuelle maskiner tilgjengelig for blant annet Windows, Linux, Solarid og Mac OS. Etterhvert er det også utviklet virtuelle maskiner, med redusert funksjonalitet innenfor programmeringsgrensesnittet, for mindre enheter som mobiltelefoner og andre håndholdte enheter.

## <span id="page-21-2"></span>3.3 WebSphere og Java Portlets

IBM Lotus WebSphere er en produktserie som leveres av IBM, oftest benyttes produktet som en sofistikert portalløsning internt og eventuelt eksternt i en bedrift. Løsningen er Java-basert og betraktes som å være mellomlaget mellom høynivå programkode og maskinkode. Produktet er i utgangspunktet skapt for å integrere operere såkalt "`e-business"'-applikasjoner på tvers av flere plattformer ved å benytte seg av netteknologi. Produktserien inkluderer både komponenter for å kjøre løsninger, eksempelvis WebSphere Application Server, og verktøy for å utvikle applikasjoner som kjører på denne løsningen.[\[1\]](#page-58-6)

Et viktig begrep når en snakker om portalløsninger er portletter. En portlet er i utgangspunktet en selvopererende applikasjonskomponent som prosesserer forespørsler fra brukere og viser resultatet i en portalløsning. Portlets kommuniserer og synkroniserer med hverandre, og kan også varsle om hverandres hendelser. Dette gjør at en kan benytte seg av samme portlet i forskjellige sammenhenger, eksempelvis kan en skrive et telefonnummer i en portlet og dette kan da brukes av flere andre portletter, eksempelvis for oppslag i telefonkatalogen og en annen for oppslag i kart via telefonkatalogens register over eierens adresse. Alt dette vil bli presentert sømløst i et HTMLgrensesnitt for brukeren.

Portlets har mange likhetstrekk med Java Servlets og Java Server Pages. De er begge nettkomponenter og portlet programmeringsgrensesnittet er modellert etter samme prinsipp som Servlet-grensesnittet. Servlets prosesserer forespørsler og returnerer resultater i eksempelvis HTML-format, portlets gjør mye av det samme, men har muligheten til å identisere hvilken enhet som er brukt til å aksessere portalen og kan tilpasse presentasjonsmetoden til enheten. [\[17\]](#page-59-6)

JSR 168 er en standard som beskriver portlets, men før dette ble spesi sert som en standard eksisterte det et utall med spesialtilpassede portlets for hver portalløsning. WebSphere støtter i dag IBM Portlets samt standard Java Portlets som følger JSR 168 [\[2\]](#page-58-7) [\[3\]](#page-58-8).

## <span id="page-22-0"></span>3.4 UniSea HSE

UniSea HSE er den største modulen i UniSea sin egenutviklede programvarepakke. Modulens hovedfunksjonalitet er hendelsesrapportering, men inneholder også funksjonalitet for erfaringsoverføring, møterapportering, nyhetspublisering og publisering av rundskriv.

Det er i hovedsak møterapporteringen som er av relevanse, de øvrige funksjonene vil ikke bli beskrevet nærmere.

### <span id="page-22-1"></span>3.4.1 Møterapport

Møtefunksjonaliteten i UniSea HSE ble opprinnelig designet som en rapporteringsløsning med tanke på møter i skipets komitè for vern og miljø. Denne type møter har Sjøfartsdirektoratet pålagt skip å utføre og dokumentere et gitt antall ganger per år. Etter hvert som løsningen ble tatt i bruk dukket det opp ønske om utvidet funksjonalitet til andre typer møter, som eksempel sikkerhetsmøter og møter i forbindelse med besøk fra rederiet.

Ved å ta utgangspunkt i et generelt møte er det mulig å definere en vilkårlig møtetype, men denne tar da i bruk de samme feltene som for et generelt møte. Etter møtet opprettes saker som tas opp, og ansvarlig settes på hver enkelt sak. Når sak er ferdig kan status endres på denne.

Mer om den eksisterende møtefunksjonaliteten finnes i Kapittel 4, side [28.](#page-28-1)

## <span id="page-23-0"></span>3.5 Lotus Notes

Lotus Notes er opprinnelig utviklet av Lotus, men er nå eid av IBM, som har valgt å beholde navnet Lotus i produktportføljen. Første versjon ble utgitt i 1989 og har kontinuerlig blitt forbedret og fremstår i dag som et unikt produkt som er kjent for sin spesielle måte å tilby samhandling på. Det som kanskje er litt spesielt med livsløpet til dette produktet er at en databaseapplikasjon utviklet for versjon 1 fremdeles vil fungere i alle versjoner frem til dags dato, nesten 20 år etterpå [\[9\]](#page-59-7).

Det er vanskelig å finne en kort og presis definisjon på Lous Notes. Produktet kan gjøre mye. Ofte blir applikasjonen feiltolket som en e-postapplikasjon i samme gate som Microsoft Outlook eller Mozilla Thunderbird.

Kort forklart kan Lotus Notes beskrives som et interaktivt verktøy for samhandling. Konseptuelt prinsipp og nøkkelegenskaper til produktet vil bli beskrevet videre i dette delkapittelet.

## <span id="page-23-1"></span>3.5.1 Konseptuelt prinsipp

Konseptuelt er Lotus Notes et databasesystem. Det er ikke relasjonsdatabaser, men en samling av ustrukturerte data som er sammenbundet av forskjellige designelement, som gjør det mulig å manupilere og aksessere data. Lotus Notes fungerer som en klient som kan kommunisere med en tjener kalt Lotus Domino. Tjeneren håndterer blant annet tilgangskontroll og distribusjon av de tilpassede databasene. Som regel brukes Lotus Notes som en skrivebordsklient som organiserer og viser databaser på brukerens arbeidsstasjon. Disse databasene kan en enten lagre og jobbe lokalt eller via tjeneren [\[8\]](#page-58-1).

I utgangspunktet er systemet tradisjonelt rettet mot det en på norsk kaller gruppevare. Noe av det som tilbys er e-post, kalender, gruppekalender, møteinnkalling, gjøremålsliste og personlige samt felles adressebøker. I tillegg til disse grunnfunksjonalitetene har en muligheten til å utvikle forskjellige systemer for omtrent ethvert behov. Vanlige eksempler på Lotus Notes bruksområder kan være systemer for timeføring, rapportering, produktoversikter og så videre.

Databasebegrepet En Notes-database kan ved første øyekast se ut som en hvilken som helst fil. Denne filen har etternavnet NSF og inneholder forskjellige komponenter som er visualisert i Figur [3.1](#page-24-0) på side [24.](#page-24-0) Sikkerhetslaget er basert på en tilgangskontrolliste (ACL) hvor en denerer personer

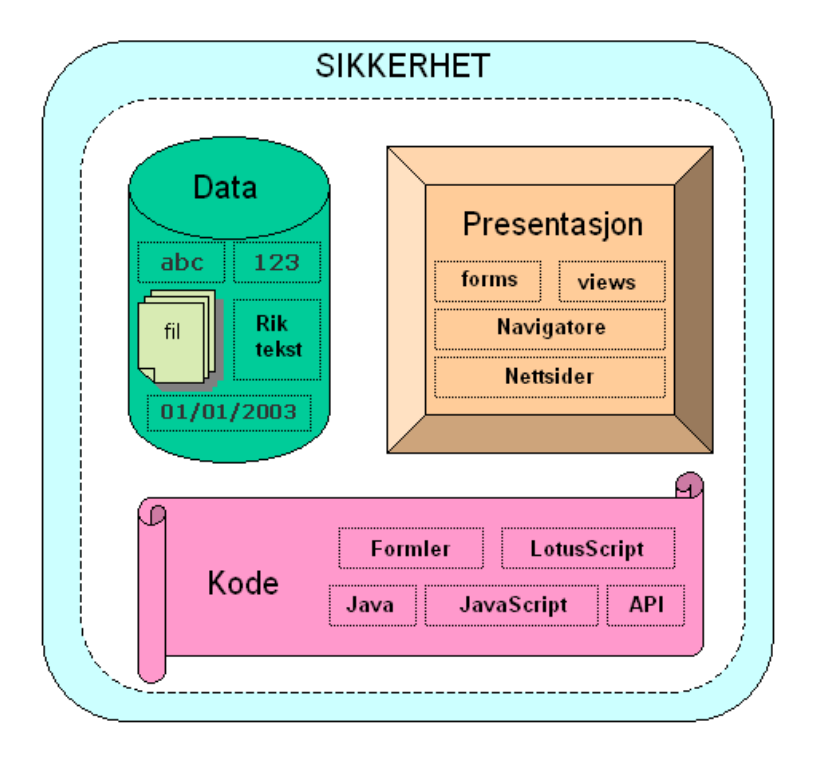

eller grupper som skal ha tilgang til den gitte databasen, samt tilgangsnivå.

<span id="page-24-0"></span>Figur 3.1: Viser hvordan en databasefil i Lotus Notes [\[8\]](#page-58-1)

Dataene i en Notes-database blir lagret som et sett av dokumenter, og innholdet består her av et eller flere felter som igjen kan bestå av flere forskjellige formater som blant annet klartekst, formatert tekst og vedlegg. En database kan også aksessere data fra andre databaser, enten andre typer databaser via ODBC eller Notes-databaser. På denne måten kan en benytte Lotus Notes klienten som et presentasjonslag for eksempelvis en relasjonsdatabase.

Selve presentasjonen av dataene, altså det grafiske gresesnittet, defineres i databasefilen ved hjelp av designelementer. En bruker skjemaer til å aksessere og endre på dokumenter, og visninger for å presentere en liste av tilgjengelige data i en tabulær fremstilling. En kan velge å vise en Notesdatabase enten i klienten eller ved å benytte en nettleser.

Programmeringsmessig kan en benytte seg av forskjellige typer programmeringsspråk, opprinnelig hadde Lotus Notes kun støtte for det egenutviklede "`Formula"'-språket som er et makrospråk. I 1996 ble et programmeringsspråk med klare likheter til Visual Basic lansert, dette går under navnet Lotus-Script. Støtte for JavaScript og Java har etter hvert blitt lagt til. En kan

plassere kode direkte i visninger og skjemaer i tillegg til at en kan bruke disse for å opprette agenter som kjører koden på forespørsel, eksempelvis gjennom regelmessige rutiner som oppryddning eller synkronisering.

Lotus Notes er allsidig med tanke på presentasjonslag og støtte for flere programmeringsspråk og databasetyper. Dermed får en tilgang til å kommunisere direkte med brukeren, operativsystemer, eksterne data, samt arbeide med Sockets-tråder eller grafiske komponenter. En kan også aksessere DLL-funksjoner, COM-objekter og OLE-objekter. I tillegg til alt dette har Lotus Notes et programmeringsgrensesnitt som kan aksesseres via C og C++ biblioteker.

Nettjenermodul Lotus Domino har innebygd støtte for å kunne tilby en nettjener. Denne er veldig robust og brukes blant annet for å kunne aksessere e-post via nettleseren. Nettjeneren har selvfølgelig støtte for å kunne vise enhver Notes-database i HTML-format. Autentiseringsfunksjonalitet er tilstede og kan koble seg enten mot det lokale brukerregisteret eventuelt en gitt LDAP-tjener.

Replikeringsteknologi Et replika defineres som en eksakt kopi av originalen. Replikeringsmotoren er en viktig funksjonalitet som har vært tilgjengelig siden den første utgaven av Lotus Notes og Domino. En kan benytte seg av teknologien både i klient-tjener modus og tjener-tjener modus. Klienttjener replikering kan være både en automatisert regelmessig oppgave og en kan manuelt initiere replikering mellom klient og tjener. Når det gjelder replikering mellom tjenere er disse automatiserte og utføres i et gitt intervall.

Det er ikke alltid en ønsker å ha en full kopi av alt innholdet til kilden en replikerer mot, en kan derfor sette opp et betinget replika som eksempelvis henter kun dokumenter som er mindre enn en gitt størrelse, eller kun hente ned data som er relevant for den gitte lokasjon/bruker. Replikeringen er i utganspunktet en bidireksjonal prosedyre, men en kan velge å synkronisere i kun den ene eller andre retningen. Det vil si at dersom det er hensiktsmessig kan en velge å kun dytte endringer inn til hovedkilden, eventuelt kun hente informasjon fra hovedkilden. Et scenario hvor denne funksjonaliteten er fordelaktig å bruke kan være når en er ute å reiser; en kan eksempelvis ønske kun å sende fra seg endringene en har gjort på møtereferatet uten å motta endringer som er gjort på hovedkilden.

Å benytte seg av replikeringsteknologien krever ingen ekstra programmering eller tilpassing i programvaren, dette gjør at en enkelt kan synkronisere data mellom forskjellige lokasjoner. Hver database får en egen unik replikeringsid og innholdet i denne, også kalt dokumenter, får også en egen unik id. På grunn av dette kan en enkelt utveksle data, metadata, applikasjonslogikk og design.

## <span id="page-26-0"></span>3.6 WebSphere i kombinasjon med Lotus Notes

I delkapittel [3.3](#page-21-2) ble det kort forklart hva WebSphere-prinsippet og Java Portlets er. Ved å kombinere Lotus Notes/Domino med IBM WebSphere vil en kunne dra ut to viktige fordeler; replikerings- og synkronsiseringsmotoren i Lotus Domino, og den solide og komplekse nettstøtten ved hjelp av Java Portlets som IBM WebSphere tilbyr.

På denne måten vil en teoretisk oppfylle brukstilfeller ved liten eller ingen tilgjengelig båndbredde, samt de brukstilfeller hvor 3. part er involvert og kan nå løsningen via en intuitiv portal.

## <span id="page-26-1"></span>3.7 Teknologivalg

UniSea sin programvarepakke er tett integrert med Lotus Notes, og siden en skal ta utgangspunkt i en allerede eksisterende modul kan det være fristende å velge å utvikle alt i Lotus Notes, men en har også en veldig spennende teknologi i IBM sine WebSphere-produkter. WebSphere kan enkelt integreres med Lotus Notes.

Det har hele tiden stått mellom å videreutvikle UniSea sin løsning i Lotus Notes eller og utvikle en egen løsning i .NET eller i Java ved hjelp av Eclipseplattformen, men etter nøye vurderinger har det blitt bestemt å videreutvikle UniSea sin møtefunksjonalitet i HSE-modulen, men da ved å dra denne ut i en egen modul i tillegg til å integrere denne i en WebSphere-portal.

Det å velge å videreutvikle den eksisterende modulen som UniSea tidligere har utviklet vil være et greit utgangspunkt og vil forhåpentligvis føre til at møteløsningen passer godt sammen med eksisterende løsninger, og derfor har potensiale til å være en del av UniSea sin produktportefølje i fremtiden.

## <span id="page-27-0"></span>3.8 Fordeler

I all hovedsak er det tre store fordeler ved å velge å utvikle på Lotus- og Websphere-plattform.

Disse er som følger:

- Robust replikeringsmotor som har eksistert siden 1989. Store deler av den Petromaritime sektor benytter Lotus Notes fra før og har derfor den tryggheten at løsningen er basert på kjent teknologi. Dette muliggjør at en kan arbeide effektivt når en har liten eller ingen tilgjengelig båndbredde.
- Videreutvikling av eksisterende løsninger utviklet av UniSea som allerede er en anerkjent aktør i bransjen, og som har tilegnet seg erfaring og implementert dette i eksisterende løsning.
- Tilgang via nettleser for 3. part og andre brukere, samtidig som en kan benytte eksisterene Lotus Domino/Notes infrastruktur og applikasjoner. Dette skaper en lavere terskel for eksisterende brukere, samt at 3. part får enkel tilgang uten å måtte installere eller konfigurere noe ekstra.

## <span id="page-27-1"></span>3.9 Ulemper

Dersom brukere av løsningen ikke benytter Lotus Notes fra før, er det åpenbart at dette kan betraktes som en ulempe. Dette har en tatt hensin til i forhold til teknologivalg, og det er veldig viktig at en prøver å ivareta samme funksjonalitet via WebSphere og en hvilken som helst nettleser som en har via Lotus Notes.

Et stort ankepunkt vil allikevel være muligheten for å jobbe ved liten eller ingen tilgjengelig båndbredde hvis en ikke ønsker å benytte Lotus Notes klienter. En kan delvis løse problemet for skip og avdelingskontorer ved å ha en lokal WebSphere-installasjon for hver lokasjon og få brukere til å jobbe direkte mot i sin nettleser via lokalnettet. Reisende og andre uten mulighet for direkte kobling opp mot tjeneren vil ikke ha denne muligheten.

## <span id="page-28-0"></span>Kapittel 4

## Spesikasjon av løsning

## <span id="page-28-1"></span>4.1 Eksisterende løsning

Per i dag blir møtefunksjonaliteten i HSE-modulen benytter også landorganisasjonen hos noen av kundene til UniSea denne funksjonaliteten aktivt, derav ønsket om en tilpasset modul.

Møterapport Eksisterende løsning tar utgangspunkt i at en lager møterapporten når en holder møtet, eventuelt kort tid etter møtet. En velger først type møte, etterfulgt av standard inndata som hvor møtet holdes og dato. Deltakere og relevante møtestillinger som sekretær, formann og inspektør i foreningen for vern og miljø og hvilket skift på skipet møtet gjelder. Tidspunkt for start og avsluttelse av møtet spesiseres også. I tillegg til disse valgene har en to kontrollspørsmål som går på om en har undersøkt forrige møtesaker og respons fra hovedkontor på møtet, figur [4.1](#page-29-1) på side [29,](#page-29-1) figur [4.2](#page-31-0) på side [31](#page-31-0) viser møtesaker for det aktuelle møtet.

Møtesaker Når det gjelder møtesaker vises disse i en liste i siste del av møtereferatet. Listen inneholder beskrivelse, status og om det er skip eller hovedkontor som er ansvarlig for dette. En kan få detaljer om hver møtesak ved å velge en gitt sak fra listen. En vil da få opp informasjon rundt den gitte sak, og kan blant annet se status, ansvarlig person, beskrivelse og lukkingskommentarer. Se figur [4.3](#page-31-1) på side [31](#page-31-1) for et eksempel. Status på en møtesak kan være enten Open, Complete eller Closed, mer om dette i seksjonen om arbeidsflyt.

## **Protection & Environment Committee**

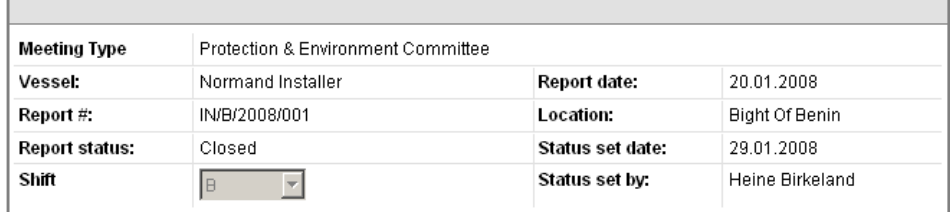

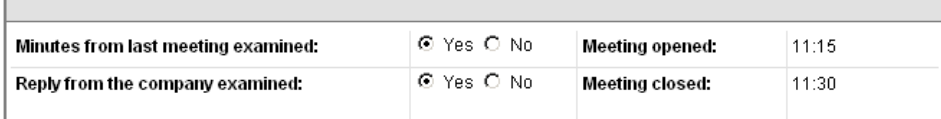

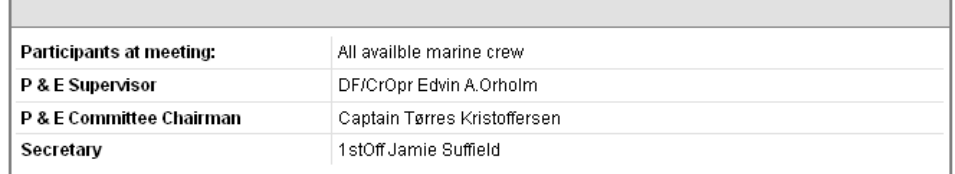

<span id="page-29-1"></span>Figur 4.1: Første del av eksisterende møterapport brukt ute på skip. [\[18\]](#page-59-0)

## <span id="page-29-0"></span>4.1.1 Arbeidsflyt

En av fordelene med den eksisterende løsningen i forhold til en statisk mal er at en har en gitt arbeidsflyt på rapportene. Hver rapport har alltid en gitt status som indikerer hvilket stadie rapporten er i. En møterapport kan innta re forskjellige stadier; Draft, Open, Acknowledged og Closed. Se tabell [4.1.1](#page-29-0) på side [30](#page-29-0) for en utdypning av de gitte statuser.

Når det gjelder møtesaker kan disse som nevnt tidligere innta tre forskjellige stadier, i realiteten er det kun de to første stadiene som er direkte relatert til møtesaken (Open og Complete), løsningen vil automatisk sette siste stadie (Closed) etter samtlige møtesaker er satt til Complete. Første stadie er Open og dette er initiell status når referatet blir opprettet. Etter ansvarlig har blitt satt på saken behandles saken og settes til Complete når ansvarlig person har utført sin oppgave. Her skrives gjerne en lukkingskommentar slik at det er mulig å se hvordan saken ble behandlet.

| Status       | Forklaring                                                |
|--------------|-----------------------------------------------------------|
| Draft        | Rapport er generert, men ikke gjort tilgjengelig          |
|              | for andre enn deg selv. Benyttes når møtet holdes         |
|              | og sekretær skriver møtereferatet.                        |
|              | Saker delegeres med handlingsnivå kontor eller skip.      |
|              | For de som settes til skip velges ansvarlig stilling,     |
|              | velges kontor er det opp til QA avdeling på land og       |
|              | delegere oppgaven til landpersonell.                      |
|              | Møtet er ikke synlig for andre enn forfatteren.           |
| Open         | Rapporten er sendt til kontor.                            |
|              | QA avdeling ser over rapporten,                           |
|              | og de sakene som har handlingsnivå                        |
|              | satt til kontor delegeres til landpersonell.              |
|              | Møtet betraktes som pågående.                             |
| Acknowledged | Rapport er sendt og tilgjengelig for alle.                |
|              | Personer med rette tilganger kan gå inn og                |
|              | lukke møtesaker.                                          |
|              |                                                           |
|              | Dette er en indikasjon på at landpersonell har lest       |
|              | gjennom møtereferatet og eventuelt delegert saker videre. |
| Closed       | Dersom møtereferatet har status Acknowledged og alle      |
|              | møtesaker er ferdigstilte, endres status                  |
|              | automatisk til Closed.                                    |
|              | En moderator kan sette møte til Closed som fører til at   |
|              | alle saker automatisk får status Closed.                  |
|              |                                                           |
|              | (uavhengig av tidligere status.)                          |
|              | En betrakter møtet som avsluttet og ferdigbehandlet.      |

<span id="page-30-0"></span>Tabell 4.1: Viser den statusmessige arbeidsflyten i eksisterende løsning.

| Minutes of meeting:                                                                                                    |        |        |  |  |  |  |
|----------------------------------------------------------------------------------------------------|--------|--------|--|--|--|--|
| Description                                                                                                    | Status | Action |  |  |  |  |
| Crew explained that the crew change which took place on the 14th January was of a very good<br>standard. Benin seems to be an excellent place for crewchange as there are no immagration.<br>problems, good connecting flights to and from europe and the ships agents were of a very high-<br>lstandard. | ۰      | Vessel |  |  |  |  |
| Captain opened the meeting by welcoming the new crewmembers. He hopes they have a<br>Ipleasant time onboard. He also explained what was expected of them and the HSE routines<br>lonboard                                                                                                    | ◓      | Vessel |  |  |  |  |
| 1st Officer went through the RUI's from the previous shift aswell as the 2007 HSE statistics.  All '<br>lcrew were encouraged to keep up the good work within the reporting system and to keep the l<br>current safety attitude.                                                                          | ۰      | Vessel |  |  |  |  |
| an overview of the upcoming projects                                                                                                    |        | Vessel |  |  |  |  |
| Chief Officer complemented the crew on their continued efforts during port stay in Lagos. With<br>the vessel operating at an increased security level, there is a much higher work load for the<br>crew. All performed their duties to a high standard.                                                   | ۰      | Vessel |  |  |  |  |

<span id="page-31-0"></span>Figur 4.2: Oversikt over saker i eksisterende rapport brukt ute på skip. [\[18\]](#page-59-0)

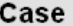

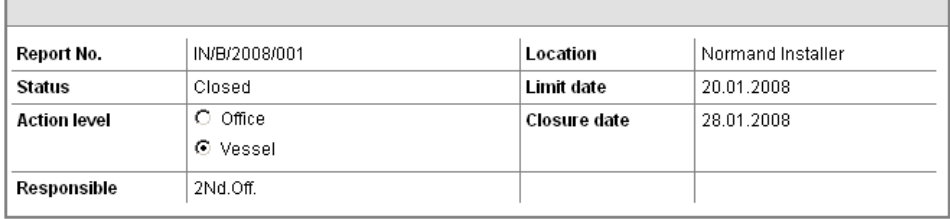

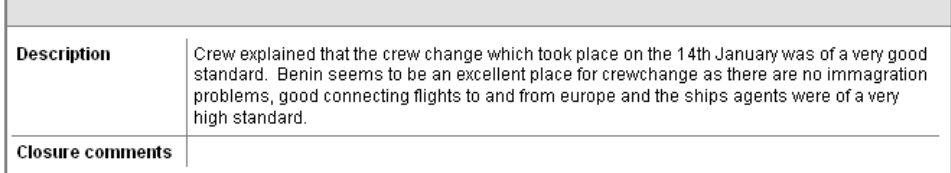

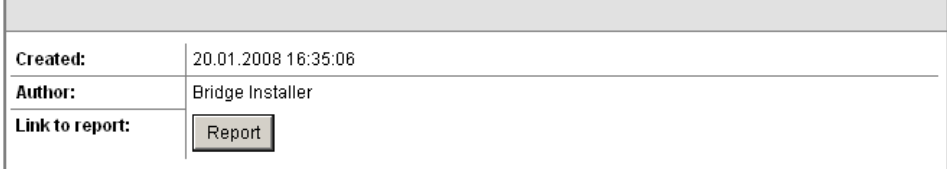

<span id="page-31-1"></span>Figur 4.3: Skjermbilde av en gitt sak i et møtereferat. [\[18\]](#page-59-0)

## <span id="page-32-0"></span>4.1.2 Svakheter

Den største svakheten med den eksisterende utgaven er at en ikke kan sortere ut de oppgaver som en selv er satt som ansvarlig på, og at man derfor lett mister oversikten når en har saker fra flere møter en er satt som ansvarlig for.

De ansvarlige deles først opp i to hovedkategorier; landorganisasjonen eller det gjeldende skip. Dersom skip velges setter en ansvarlig basert på stilling slik som eksempelvis kaptein eller maskinsjef. Det er dernest ingen validering på at ansvarlig person lukker saken, dermed kan enhver som har tilgang til møterapporten lukke den saken en vil. Denne løsningen fungerer greit ute på skip, men når en skal innføre dette i den landbaserte delen av et rederi vil en mest sannsynlig ikke ønske å sette ansvarlig basert på hvilken stilling personen har, men ha et mer personbasert system.

For å få møtereferatet over fra status Open til Acknowledge kreves det at moderator på landsiden manuelt endrer status etter at han eventuelt har delegert møtesaker. I et møtereferat ment for bruk til en landorganisasjon er det ikke ønskelig at arbeidsflyten skal være avhengig av at QA-leder på land endrer status manuelt.

Det finnes heller ikke per i dag noen mulighet for å skjule saker eller møtereferater; alle ser alltid alt. Dette fører til at en ikke kan føre møtereferater som er av en mer kondensiell art i den eksisterende løsningen.

Løsningen var opprinnelig ment for regelmessige møter ombord på skip og dette gjør at det er en del felter som tar opp fremdrift og resultater fra forrige møte. En oppgir også ansvarlige personer i forbindelse med helse og miljø ombord. En landorganisasjon har ikke behov for disse feltene, og blir dermed betraktet som en svakhet.

## <span id="page-32-1"></span>4.2 Spesikasjon av ny møteløsning

Krav vil bli utarbeidet med utgangspunkt i de ulike behov som melder seg i bransjen, erfaringer og behov fra utvalgte bedrifter samt erfaringer som UniSea har fra interaksjon med eksisterende og nye kunder i tillegg til internt.

### <span id="page-32-2"></span>4.2.1 Brukstilfeller

Ettersom bransjen fremtvinger flere forskjellige brukstilfeller er det hensiktsmessig og få disse beskrevet og få klarhet i hvilken funksjonalitet som er nødvendig i hvert brukstilfelle. Noen brukstilfeller krever avansert bruk, mens andre gjerne kun krever lesetilgang eller muligheten til å jobbe uten å være koblet til Internett. Denne seksjonen vil derfor ta for seg de forskjellige kategoriene av brukstilfeller som er relevante for den gitte bransje.

For en grafisk fremstilling av hvordan hvert brukstilfelle samhandler med hovedtjeneren og hvordan de ansatte jobber, se figur [4.4](#page-35-0) på side [35.](#page-35-0)

### Internt kontormiljø

Kontormiljøet er nok den gruppen som er mest aktiv av brukermassen. Det meste av saksgangen vil foregå på kontoret og et stort antall møter vil bli planlagt og opprettet her. Naturligvis er det på kontor en har størst behov for å kunne begrense tilgangen til enkelte møter.

Brukere i det interne kontormiljøet på rederiets hovedkontor vil jobbe direkte mot hovedtjeneren og vil derfor ikke merke noe forsinkelse seg i mellom.

#### Avdelingskontor med middels båndbredde

Et rederi har flere avdelingskontor, noen er permanente mens andre er midlertidlige kontorer etablert i forbindelse med nybygg eller andre prosjekter. Lokasjonene har som oftest en grei tilgjengelig båndbredde, men vil i de fleste tilfeller ikke jobbe direkte mot hovedtjeneren, men mot et avdelingsreplika som synkroniseres med hovedkontoret ved et gitt intervall, gjerne så kort som hvert 5. minutt.

Under en nybyggprosess eller andre prosjekter vil det være en veldig høy møteaktivitet og det er derfor viktig at løsningen er responsiv og ikke blir oppfattet som treg grunnet forsinkelse i overføringen mellom lokasjonene.

#### Skip med liten båndbredde

I dag har de fleste skip innenfor Offshore-bransjen fast tilkobling til Internett via satellitt. Tilkoblingen er ofte preget av høy responstid og hyppige avbrudd, delvis grunnet det store presset som oppstår når for mange skip krever tilgang til Internett samtidig. Båndbredden ligger gjerne på 64 kbit/s, selv om trenden er at flere går til innkjøp av større båndbredde, som 128 kbit/s eller mer. En økning i båndbredde vil ikke forbedre responstiden eller de hyppige avbruddene særlig. Dette skyldes begrensninger i teknologien som blir benyttet i satellittkommuniksjon. Det er vanlig å ha en responstid på over ett halvt sekund fra land og ut til skipet, noe som betraktes som veldig mye ettersom vanlig responstid mot Internett ofte ligger under 50 millisekunder.

Det er derfor hensiktsmessig å ha et lokalt skipsreplika på skipet som kun inneholder møter som blir tilhører det aktuelle skip. På denne måte unngår en at unødvendig store datamengder må bli synkronisert mellom land og skip. All informasjon som ligger ute på skip vil bli synkronisert inn til hovedkontor i et gitt intervall, eksempelvis hver time eller sjeldnere.

Ettersom en har et lokalt skipsreplika vil løsningen fungere selv om satellittforbindelsen er utilgjengelig.

### Reisende med liten eller ingen båndbredde

Reisende ansatte innenfor rederiet kan være personer med mange forskjellige stillinger og behov. Selv om en nå har tilgang til Internett de fleste steder rundt i verden, kan kvaliteten og hastigheten på linjen variere kraftig. Det kan derfor være hensiktsmessig å jobbe på et lokalt replika.

En kan da senere synkronisere mot hovedkontoret ved behov, og jobbe frakoblet eksempelvis under en flyreise. Dette gjør at en i en travel reisehverdag kan utnytte tid som ellers hadde vært vanskelig å benytte til effektivt arbeid. Når en får tilgang til Internett igjen synkroniseres endringene inn til hovedkontoret og nye endringer vil også bli oppdatert på land. En kan også eventuelt velge å kun sende eller kun motta data.

#### Tilgang via nettleser / Eksterne brukere

Eksterne brukere har som oftest ikke tilgang til de interne systemene og har heller ikke fått spesifisert en bruker i dette systemet, dette fører til at en må spesifisere autentiseringsinformasjon for hvert møte. Dette kan kanskje bli litt tungvint i en travel hverdag, og det er i mange tilfeller ikke behov for at de eksterne brukerene kobler opp til løsningen via en nettleser. Etter endt møte vil det bli sendt ut en e-post til de eksterne brukerene med et generelt møtereferat, samt en liste over saker som den gitte bruker er satt som ansvarlig på.

Når sak er utført svarer vedkommende på e-post med kommentarer på hva som er gjort og at saken kan lukkes. Ordstyrer oppdaterer møtereferat og lukker da saken.

### <span id="page-34-0"></span> $4.2.2$  Arbeidsflyt

Arbeidsflyten i den eksisterende løsningen er enkel og oversiktlig. Den nye arbeidsyten vil ikke avvike særlig fra den eksisterende. Statusbegrepet Planned blir innført for planlegging av møter. Ettersom en ikke ønsker at moderator på land må godkjenne og delegere alle møter, forsvinner stadiet Acknowledged.

Ved å planlegge et møte direkte i modulen vil en i hovedsak kunne dra ut to effekter i forbindelse med dette. For det første vil en kunne planlegge

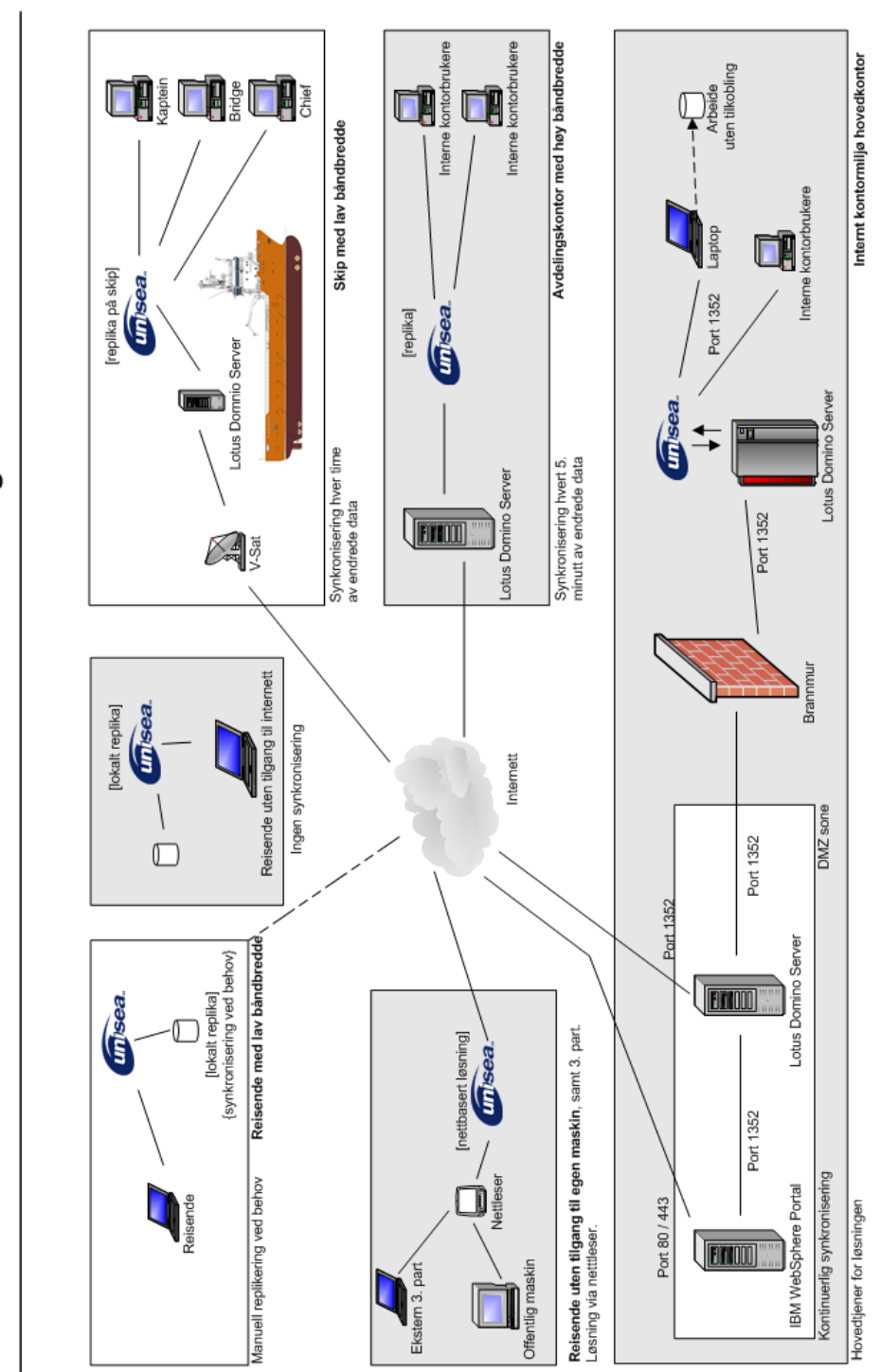

<span id="page-35-0"></span>Figur 4.4: Grafisk illustrasjon av brukstilfeller i UniSea Meeting

Brukstilfeller i UniSea Meeting.

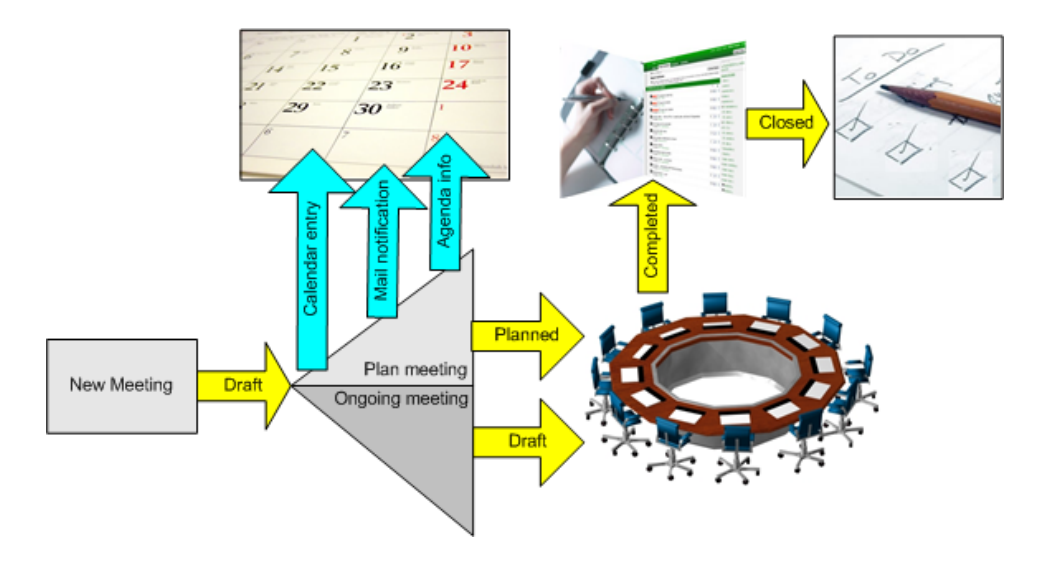

<span id="page-36-0"></span>Figur 4.5: Illustrerer de forskjellige stadiene til møtereferatet

agenda, sende ut møteinvitasjoner og kunne informere brukere i god tid via et brukervennlig grensesnitt. Videre slipper en å opprette møtet når det skal holdes, da en0 kun endrer status og møtesaker kan behandles. Dersom agenda blir endret vil en ha mulighet til å sende ut et varsel om dette.

Møtereferatet kan innta fire forskjellige stadier som indikerer hvor i prosessen referatet befinner seg; Draft, Planned, Completed og Closed. Sistnevnte stadie kan kun inntas dersom alle møtesaker er satt til lukket, eventuelt hvis en møteleder setter status til Closed. Da vil også alle møtesaker bli satt til lukket, uavhengig tidligere status. Se tabell [4.2.2](#page-37-0) på side [39](#page-37-0) for en forklaring av de forskjellige stadier.

For å få en bedre forståelse av hvordan en bruker vil håndtere arbeidsflyten vil det i denne seksjonen bli beskrevet en typisk arbeidsflyt til en møteleder og en vanlig møtedeltaker. Se figur [4.5](#page-36-0) for en illustrasjon av arbeidsflyten.

### Typisk arbeidsflyt til en møteleder

En møteleder betraktes som administratoren til møtet og møtereferatet. Han har fulle tilganger til å endre alle felter og statuser. Selve saksgangen begynner ved at møtelederen oppretter møtet, som da automatisk vil få status satt til Draft. Først defineres grunnleggende verdier som møtetittel, kategori, dato, deltakere, distribusjonsliste og tilgangsnivå. Ved møter som er gjentagende, kan man velge å opprette et møte ut i fra en predenert mal som automatisk setter de nevnte feltene i en operasjon.

Avhengig av om møtet er frem i tid eller skal holdes umiddelbart sendes det

ut møteinvitasjoner til aktuelle deltakere som kan velge å akseptere dette møtet eller ikke. Sendes invitasjoner ut får møtereferatet automatisk status satt til Planned. Dersom møtet holdes umiddelbart sendes det ikke ut invitasjoner.

Når møtereferatet har status Planned har deltakere mulighet til å foreslå møtesaker, og møteleder vil da få et e-postvarsel om at det har blitt foreslått saker. Lederen står da fritt til å velge å dra inn denne saken i møtet eller å avslå forslaget. Dersom forslaget blir godtatt vil alle kunne se saken og møteleder kan velge å sende ut en oppdatert agenda.

Da møtet blir holdt behandles møtereferatet likt uavhengig av om har status Draft eller Planned. Saker får sine ansvarlige og eventuelt lukkes dersom det er noe som tas tak i og løses under møtet. Etter endt møte settes møtereferat til Completed av møteleder og forblir i denne tilstaden inntil alle saker er lukket eller at møteleder overstyrer og setter møtereferated til Closed. Når møtereferatet innehar status Completed betaktes det som avholdt, men ikke ferdigbehandlet.

Et e-postvarsel vil bli sendt ut til personer som har fått tildelt ansvaret for møtesaker, dette varselet vil inneholde gjøremålsoppføringer som en kan velge å importere inn i sin personlige gjøremålsliste. Dette gjøres mulig ved hjelp av felles speskasjon (RFC 2445) for kalender- og planleggingsoppføringer. Så lenge referatet har status Completed har de ansvarlige mulighet til å lukke sine møtesaker.

Når møtereferatet går over til status Closed vil det automatisk bli sendt ut en e-post med en generert PDF-fil av referatet.

### Typisk arbeidsflyt til en møtedeltaker

<span id="page-37-0"></span>Dersom møtelederen har valgt å planlegge møtet får deltakerene en møteinvitasjon som legges til i den personlige kalenderen. I invitasjonen vil det også bli informert av den foreløpige agendaen og at det er mulighet til å foreslå agenda. Dersom det foreslås agenda-endringer vil tilbakemeldingen om denne er godtatt eller avvist bli opplyst via et e-postvarsel, slik at det er enkelt å holde oversikten.

Etter endt møte vil en få et varsel med vedlagte gjøremål som en kan importere inn i sin gjøremålsliste. En kan også velge å sjekke møtereferatet underveis via Lotus Notes eller via en standard nettleser. Møtesakene behandles av deltaker og de markeres fullført ved å enten fylle ut kommentar og lukke møtet via Lotus Notes/nettleser, eller ved å markere gjøremålet som utført og skrive sine kommentarer direkte fra gjøremålslisten.

Når alle saker er satt til lukket tilstand vil en få et møtereferat via e-post som en generert PDF-fil. Definerte deltakere vil også ha mulighet til å aksessere referatet via Lotus Notes eller en nettleser, mens personer på distribusjonslisten kun vil få den genererte PDF-filen.

## <span id="page-38-0"></span>4.2.3 Tilgangskontroll og konfidensialitet

Et viktig aspekt ved løsningen er muligheten for å styre tilgangen til referatene og møtesakene for å oppnå det ønskede kondensialitetsnivå. Det er derfor tilrettelagt for tre forskjellige sikkerhetsnivåer for et møtereferat:

- Alle har tilgang til møtereferatet og tilhørende saker.
- Kun møtedeltakere, interne og eksterne.
- Valgte brukere har tilgang (møtedeltakere eller andre).

Sikkerhetsnivået for det aktuelle møtereferatet settes i felt nr 12 på Figur [4.8.](#page-41-0) Tilhørende møtesaker vil arve gjeldende sikkerhetsnivå fra møtereferatet.

#### Distribusjonsliste

Det må også nevnes distribusjonslisten som definerer hvem som skal motta et fullt møtereferat etter at møtet er ferdig. Distribusjonslisten er uavhengig av satt sikkerhetsnivå så en må være forsiktig i utfylling av dette feltet.

#### <span id="page-38-1"></span>4.2.4 Tilgang via nettleser

For 3. part eller andre som ikke har tilgang til en Lotus Notes klient er det mulig å benytte en vanlig nettleser for å aksessere møtereferatene med tilhørende møtesaker. Dette gjøres mulig via Lotus Quickr som i hovedsak er en variant av IBM Websphere.

Se Figur [4.6](#page-40-0) på side [40](#page-40-0) og Figur [4.7](#page-40-1) på side [40](#page-40-1) for et eksempel på hvordan UniSea Meeting ser ut i en nettleser.

#### <span id="page-38-2"></span>4.2.5 Spesikasjon av møtereferat

Møtereferatet er hoveddelen av dokumentet som inneholder informasjon om møtet. Informasjon som møtekategori, deltakere med mer spesifiseres her. Når en har spesifisert nødvendige detaljer kan en opprette relevante møtesaker, og arve de verdier som er hensiktsmessig for å kunne sortere møtesaker på en fornuftig måte. En av hovedfilosofiene til UniSea er at ting skal være enkelt og at det skal være en så lav terskel som mulig for å kunne rapportere inn hendelser og lage rapporter.

| Status    | Forklaring                                                                                                    |
|-----------|----------------------------------------------------------------------------------------------------|
| Draft     | Lik som i eksisterende modul:                                                                                                    |
|           | Rapport er generert, men ikke gjort tilgjengelig                                                                                                    |
|           | for andre enn møteoppretter.                                                                                                    |
|           | Når et møte opprettes får det denne status som standard.                                                                                                    |
|           | Møtet er ikke synlig for andre enn møteoppretter.                                                                                                    |
| Planned   | Møtereferat opprettes før møtet holdes.                                                                                                    |
|           | Møteoppretter har mulighet til å planlegge møtet,                                                                                                    |
|           | dvs. opprette møtesaker på forhånd for å definere                                                                                                    |
|           | agenda og invitere brukere.                                                                                                    |
|           | Det blir da sendt ut en møteinvitasjon til definerte                                                                                                    |
|           | deltakere med kalenderoppføring og agenda.                                                                                                    |
|           | Når en velger å sende ut invitasjoner til et møte,                                                                                                    |
|           | går rapporten automatisk over til å ha status planned.                                                                                                    |
|           | Så lenge møte har status planned kan deltakere foreslå<br>endringer i agenda som må godkjennes av møteleder,<br>disse vises imidlertid ikke for andre enn møteleder<br>og innsender før de er godkjente av han eller henne.                         |
| Completed | Møtet er avsluttet, men alle saker er nødvendigivs ikke lukket,<br>da de fleste møtesaker behandles i etterkant av selve møtet.<br>Ansvarlige for sine saker har fremdeles mulighet til å<br>lukke sine saker, men ikke redigere de som er lukkede. |
|           | Møtet betraktes som fulltført men ikke ferdigbehandlet.                                                                                                    |
| Closed    | Lik status som i eksisterende modul.                                                                                                    |
|           | Dersom møtereferatet har status Completed og alle                                                                                                    |
|           | Møtesaker er ferdigstilte endres status                                                                                                    |
|           | automatisk til Closed.                                                                                                    |
|           | En møteleder kan lukke møtet, dette fører til at                                                                                                    |
|           | alle saker automatisk får status Closed.                                                                                                    |
|           | (uavhengig av tidligere status.)                                                                                                    |
|           | En betrakter møtet som ferdigbehandlet.                                                                                                    |

<span id="page-39-0"></span>Tabell 4.2: Viser den nye statusmessige arbeidsflyten til et møtereferat.

| Lotus. Quickr.                                                                                                    |                                                                                          |                                                                                                    |                                                                                                    |                                                                           | <b>Q</b> UniSea Meeting                | a <br>Log Out guikradm -                                                                                                    |
|----------------------------------------------------------------------------------------------------|------------------------------------------------------------------------------------------|----------------------------------------------------------------------------------------------------|----------------------------------------------------------------------------------------------------|---------------------------------------------------------------------------|----------------------------------------|----------------------------------------------------------------------------------------------------|
| ◀ Back to Home                                                                                                    |                                                                                          |                                                                                                    |                                                                                                    |                                                                           |                                        | Help                                                                                                    |
| <b>UniSea Meeting</b>                                                                                                    |                                                                                          |                                                                                                    |                                                                                                    |                                                                           |                                        | Customize                                                                                                    |
| <b>Meetings</b><br>Welcome                                                                                                    |                                                                                          |                                                                                                    |                                                                                                    |                                                                           |                                        |                                                                                                    |
|                                                                                                    |                                                                                          |                                                                                                    |                                                                                                    |                                                                           | Find                                   | <b>New Meeting Report</b>                                                                                                    |
| unisea.                                                                                                    | UniSea Meeting<br>Web interface for UniSea Meeting.                                      |                                                                                                    |                                                                                                    |                                                                           |                                        | <b>New Meeting Case</b>                                                                                                    |
| You are in UniSea Meeting ><br>$1-1$ of $1$                                                                                                    |                                                                                          |                                                                                                    |                                                                                                    | Navigate by meeting cases $\equiv \blacksquare$                           |                                        | My meetings<br>My cases<br>Show drafts                                                                                                    |
| г<br>Name $\sim$<br>鹽<br><b>General Meeting</b><br>г<br>鹽<br><b>Department Meeting</b><br>п<br>鹽<br><b>Board Meeting</b><br>п<br>鹽<br><b>Ship Meeting</b><br>г<br>顯<br><b>Newbuild Meeting</b><br>г<br>Ð<br><b>Safety Meeting</b><br>г<br>顯<br><b>General Meeting</b><br>г | Date<br>10.05.08<br>07.05.08<br>07.05.08<br>04.05.08<br>31.04.08<br>25.04.08<br>10.04.08 | Title<br><b>Customer Meeting</b><br>Monthly Software Meeting<br>General Board Meeting<br>Norwegian Bear Weekly<br>Norwegian TBM Meeting<br>Safety meeting onboard<br>DNV Audit next week | Chairman<br>Dagfinn Rasmussen<br>Egil Mosbron<br>Kurt Roar Vilhelmsen<br>Captain<br>Yngve Solberg<br>Stian Paulsen<br>Dagfinn Rasmussen | Cases<br>$\overline{\bf{4}}$<br>1<br>5<br>12<br>4<br>$\overline{c}$<br>18 | Download<br>ź<br>뭱<br>퀝<br>랞<br>坝<br>坝 | Sort by number<br>Sort by type<br>Show closed reports<br>Open in Lotus Notes<br><b>Export to PDF</b><br><b>Export to Microsoft Word</b><br>Configuration |

<span id="page-40-0"></span>Figur 4.6: Eksempel på hvordan løsningen ser ut i Mozilla Firefox.

| Lotus. Quickr.                                                                                             |                                                                |                                            |                                   | O UniSea Meeting                                     |                                | $\alpha$<br>Log Out: quikradm -                                                           |                                                         |
|----------------------------------------------------------------------------------------------------|----------------------------------------------------------------|--------------------------------------------|-----------------------------------|------------------------------------------------------|--------------------------------|-------------------------------------------------------------------------------------------|---------------------------------------------------------|
| ◀ Back to Home                                                                                             |                                                                |                                            |                                   |                                                      |                                |                                                                                           | Help                                                    |
| <b>UniSea Meeting</b>                                                                                      |                                                                |                                            |                                   |                                                      |                                |                                                                                           | Customize                                               |
| <b>Meetings</b><br>Welcome                                                                                 |                                                                |                                            |                                   |                                                      |                                |                                                                                           |                                                         |
|                                                                                                    |                                                                |                                            |                                   |                                                      | Find                           |                                                                                           | <b>Edit Meeting</b>                                     |
| ∏sea.                                                                                                    | Ukentlig Avdelingsmøte<br>Completed   Report # 2008/001        |                                            |                                   |                                                      |                                |                                                                                           |                                                         |
|                                                                                                    |                                                                |                                            |                                   |                                                      |                                | Only show my cases                                                                        | Create follow-up meeting                                |
| Meeting Type                                                                                               | Ukentlig Avdelingsmøte                                         |                                            | Date                              | 15.05.2008                                           |                                | Open in Lotus Notes                                                                       |                                                         |
| Description                                                                                                | Tar opp kommende saker den aktuelle uken                       |                                            | Location                          | Skudeneshavn                                         |                                | Send report                                                                               |                                                         |
| Security level for this meeting:                                                                           | $\Box$ All                                                     |                                            | Participants Only                 | Selected users only<br>п.                            |                                |                                                                                           | Send calendar invitations<br>Send todo's to responisble |
|                                                                                                    |                                                                |                                            |                                   |                                                      |                                |                                                                                           | <b>Export to Microsoft Word</b>                         |
| Chairman Dagfinn Rasmussen                                                                                 |                                                                |                                            | <b>Yngve Solberg</b><br>Secretary |                                                      |                                | <b>Export to PDF</b><br>Change security level<br>View & approve comments<br>Configuration |                                                         |
| Meeting opened                                                                                             | 10:30                                                          |                                            | <b>Meeting Closed</b><br>12:00    |                                                      |                                |                                                                                           |                                                         |
|                                                                                                    | Meeting is follow-up or repeating meeting?<br>$\Box$ Yes       |                                            | Previous Meeting 2007/040         |                                                      |                                |                                                                                           |                                                         |
|                                                                                                    |                                                                |                                            |                                   |                                                      |                                |                                                                                           |                                                         |
|                                                                                                    | Internal Participants                                          | Full name                                  |                                   | <b>External Participants</b><br>E-mail address       | Password                       |                                                                                           |                                                         |
| Dagfinn Rasmussen<br>Kurt Roar Vilhelmsen<br>Stian Paulsen<br>Egil Mosbron<br>Arvid Nomes<br>Yngve Solberg |                                                                | Frode Skaar<br>Jens Nilsen<br>Ola Nordmann |                                   | fs@solstad.no<br>jens.nilsen@dott.no<br>ola@norge.no | frode123@<br>xfr567<br>no2456@ |                                                                                           |                                                         |
| <b>Distribution List</b><br>Minutes of Meeting (cases)<br><b>Description</b>                               | Alle i Unisea <alle@unisea.no>, it@solstad.no</alle@unisea.no> | <b>Status</b>                              | Responsible Person                |                                                      | Limit Date                     |                                                                                           |                                                         |
| Lese gjennom hovedoppgave til Dagfinn Rasussen                                                             |                                                                | P                                          | Egil Mosbron                      |                                                      | 20.05.2008                     |                                                                                           |                                                         |
| Skife Lyspærer på gangen.                                                                                  |                                                                | I                                          | Yngve Solberg                     |                                                      | 16.05.2008                     |                                                                                           |                                                         |
| Fikse sametime                                                                                             |                                                                | P                                          | Stian Paulsen                     |                                                      | 21.05.2008                     |                                                                                           |                                                         |
| Sette opp Notes Traveler                                                                                   |                                                                | 0                                          | Dagfinn Rasmussen<br>25.05.2008   |                                                      |                                |                                                                                           |                                                         |
|                                                                                                    |                                                                |                                            |                                   |                                                      |                                |                                                                                           |                                                         |

<span id="page-40-1"></span>Figur 4.7: Eksempel på hvordan et møtereferat ser ut i en nettleser.

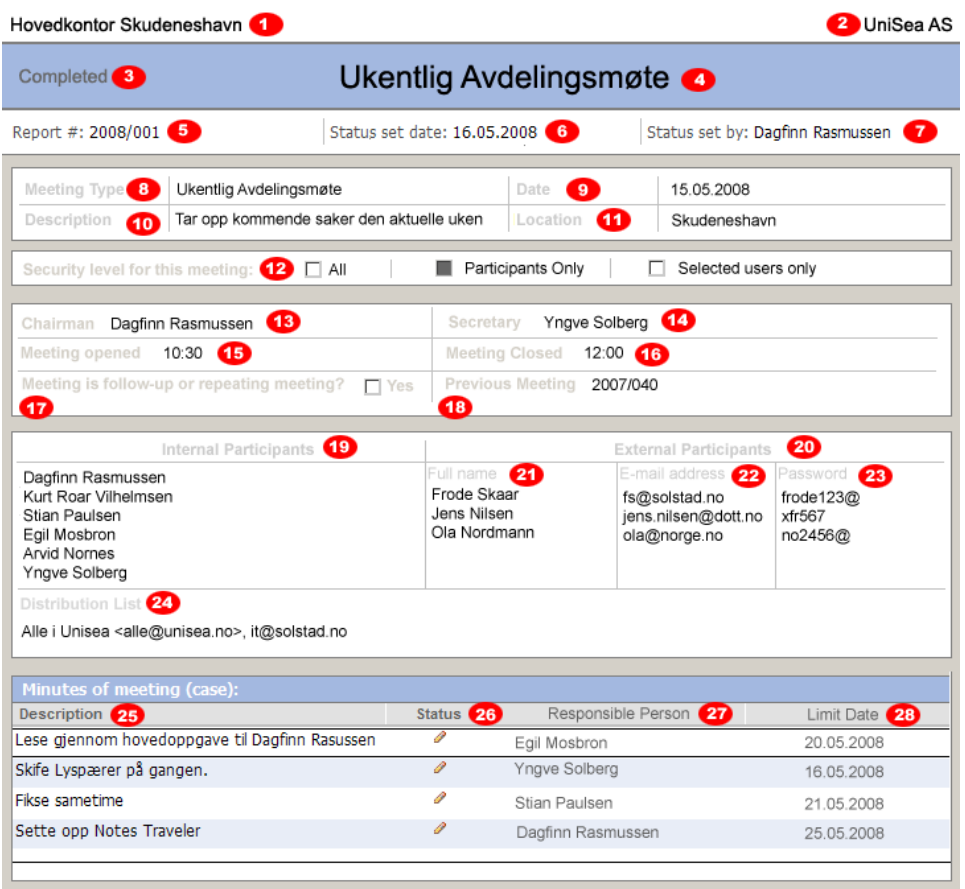

<span id="page-41-0"></span>Figur 4.8: Møtereferatet i den nye løsningen med punkter for hvert felt som er forklart i Figur [4.3](#page-42-0) på side [42](#page-42-0)

## Felter

Den lave terskelen for å opprette et referat og det intuitive grensesnittet ønskes videreført i møteløsningen og det er derfor gjort en grundig analyse av hvilke felter som skal med i møtereferatet slik at en har lavest mulig terskel for å bruke løsningen. Dette vil på sikt føre til at folk benytter løsningen fordi den blir oppfattet som intuitiv og lett forståelig. For å forklare feltene har hvert felt blitt merket med et nummer, dette for å kunne liste en forklaring av feltene i en tabell.

Se Figur [4.8](#page-41-0) på side [41](#page-41-0) for et skjermbilde av møtereferatet med påførste nummer, og Tabell [4.3](#page-42-0) på side [42](#page-42-0) for å forklaringen til hvert felt i referatet.

| Nr              | Tittel              | <b>Beskrivelse</b>                                           |
|-----------------|---------------------|--------------------------------------------------------------|
| $\mathbf{1}$    | Lokasjon            | Avhenger av hvilken lokasjon som er satt i lisensfilen.      |
| $\sqrt{2}$      | Bedrift             | Bedrift lisensen tilhører.                                   |
| 3               | Status              | Referatets nåværende status                                  |
| $\overline{4}$  | Møtetype            | Referatets overskrift, gitt møtetype avhenger av felt 8.     |
| $\bf 5$         | Nummer              | Referatets referansenr.                                      |
| $\,6\,$         | Statusdato          | Angir dato for siste statusoppdatering.                      |
| $\overline{7}$  | Statusendrer        | Den som endret status på statusdato.                         |
| 8               | Møtetype            | Møtetype, verdi blir overført til felt 4.                    |
| $9\phantom{.0}$ | Dato                | Dato møtet holdes                                            |
| 10              | <b>Beskrivelse</b>  | Kort beskrivelse av møtet.                                   |
| 11              | Lokasjon            | Sted møtet ble holdt                                         |
| 12              | Sikkerhetsnivå      | Sikkerhetsnivå for gitt referat.                             |
| 13              | Møteleder           | Lederen for møtet.                                           |
| 14              | Sekretær            | Møtets sekretær                                              |
| 15              | Møtestart           | Tidspunkt for møtestart                                      |
| 16              | Møte ferdig         | Tidspunkt for møteslutt.                                     |
| 17              | Oppfølgningsmøte?   | Brukes hvis en vil referere til et tidlgiere møte.           |
| 18              | Tidligere møte      | Henviser til forrige møte dersom spesifisert i felt 17.      |
| 19              | Interne deltakere   | Liste over bedriftens interne deltakere                      |
| 20              | Eksterne deltakere  | Liste over de eksterne deltakerene på tilstede på møtet.     |
| 21              | Fullt navn          | Fullt navn på eksterne deltakere                             |
| 22              | E-postadresse       | Tilhørende E-postadresse til deltekere fra felt 21.          |
| 23              | Passord             | Gitt passord til de eksterne deltakerene definert i felt 21. |
| 24              | Distribusjonsliste  | Angir hvem som skal ha møtereferat tilsendt pr E-post.       |
| 25              | Møtesaksbeskrivelse | Beskrivelse for hver møtesak                                 |
| 26              | Møtesaksstatus      | Status for møtesak definert i felt 25.                       |
| 27              | Ansvarlig           | Ansvarlig person for møtesak definert i felt 25.             |
| 28              | Tidsfrist           | Tidsfrist for ferdigstilling av møtesak i felt 25.           |

<span id="page-42-0"></span>Tabell 4.3: Forklaring til feltene i møtereferat fra Figur [4.8](#page-41-0) på side [41.](#page-41-0)

#### Funksjoner

Funksjoner i møtereferatet og møtesaker defineres som handlinger en kan utføre på det gjeldende dokumentet arbeider med. Disse utføres ved hjelp av knapper øverst i møtereferatet. De viktigste funksjonene er som følger:

Lagre og lukke rapport Navnevalget her sier mye, en lagrer enkelt og greit endringer og lukker referatet etterpå. Denne funksjonen er gjennomgående i UniSea sin programpakke slik at eksisterende brukere vil kjenne igjen dette. Tilsvarende funksjon for å lukke rapporten uten å lagre endringer eksisterer også.

Endre status Som nevnt tidligere er initiell status Draft, og møteleder har mulighet til å endre status på møtet, eksempelvis skal status settes til Completed etter at det fysisk er avholdt. Dette for at deltakere og personer med tilgang skal kunne se møtereferatet med tilhørende møtesaker.

Sende møteinvitasjoner Velges denne funksjonen sendes en standardisert møteinnkallelse som en kalenderoppføring til deltakerenes spesifiserte e-postadresse.

Møteinnkallelsen vil oppfylle RFC 2445 og inneholde den foreløpige agendaen og relevant informasjon om møtet.

Skrive ut referatet Det vil alltid være et behov for å skrive ut hele eller deler av møtereferatet. Lotus Notes formaterer ikke alltid utskrifter like godt, derfor er det lagd en egen utskriftsmal som forsikrer et like brukervennlig og intuitivt utseende også på utskriften.

Eksportere full rapport til PDF-format For å kunne sende møtereferatet til en 3. part som ikke har vært deltaker på møtet eller vært spesisert i distribusjonslisten kan en benytte en slik funksjon. Referatet med tilhørende møtesaker vil da bli generert til en PDF-fil som bruker selv spesifiserer lokasjon for lagring.

En vil her få valget om å lagre en personalisert utgave eller en generell utgave. I den personaliserte versjonen vil en velge navnet til en møtedeltaker, og dermed få generert et referat som inneholder kun de saker som har denne deltaker som ansvarlig person.

Eksportere til Microsoft Word Dersom en ønsker å endre på referatet før en videresender det, det vil si legge til eller fjerne informasjon som er hensiktsmessig kan en velge å eksportere dette til Microsoft Word.

Sende møtereferat til deltakere Dersom en ønsker å sende møtereferatet direkte til utvalgte kan en gjøre dette. En vil her få opp en liste over definerte deltakere og oppføringer fra distribusjonslisten, og har mulighet til å velge hvilke en ønsker å sende referatet til. Nevnte referat blir sendt på registrert e-postadresse.

Dersom interne deltakere velges vil det bli sendt ut en hyperlink som leder til møtereferatet i løsningen, eksterne deltakere vil motta en PDF-fil.

Legge til vedlegg I visse tilfeller kan det være ønskelig å legge til vedlegg i møtereferatet. Vedlegg kan være bilder eller dokumenter som i en eller annen grad er relatert til møtet.

Legge til kommentar Alle deltakere har muligheter til å legge inn kommentarer på møtereferatet når det er satt til status Completed eller Planned. Møteleder vil se alle kommentarer, og kan velge å publisere andres kommentarer hvis ønskelig.

### <span id="page-44-0"></span>4.2.6 Spesikasjon av møtesaker

En møtesak er normalt et punkt på agendaen til et gitt møte, men det vil også være mulig å opprette møtesaker uten å umiddelbart binde dette til et gitt møte. Denne funksjonaliteten er tilstede for at brukere skal kunne opprette saker uavhengig av møte for å kunne bruke sin saksliste som en komplett liste av saker en skal utføre. Dersom en på et senere tidspunkt blir invitert til et møte kan en foreslå en allerede opprettet sak som en del av agendaen på det aktuelle møtet, eventuelt kan brukeren selv velge å opprette et møte å importere de forhåndsdefinerte møtesakene.

#### Arbeidsflyt

Hvert enkelt møtesak har en egen status, denne kan være avhengig av referatet den er bundet opp mot, men ikke nødvendigvis. Initiell status er som for møtereferatet Draft. Når sak bindes til et møte får den automatisk status Open og ansvarlig person settes. Dersom saken behandles utenom et møte kan den manuelt settes til Open og ansvarlig person velges.

Etter at ansvarlig person har utført sin møtesak setter han eller hun selv status til Closed. Som beskrevet tidligere settes ikke møtereferatet til status Closed før alle relaterte møtesaker er lukket.

#### Felter

Også i møtesakene er det gjort en analyse for å få et best mulig intuitivt grensesnitt og antall felter som fylles ut er også her holdt på et minimum.

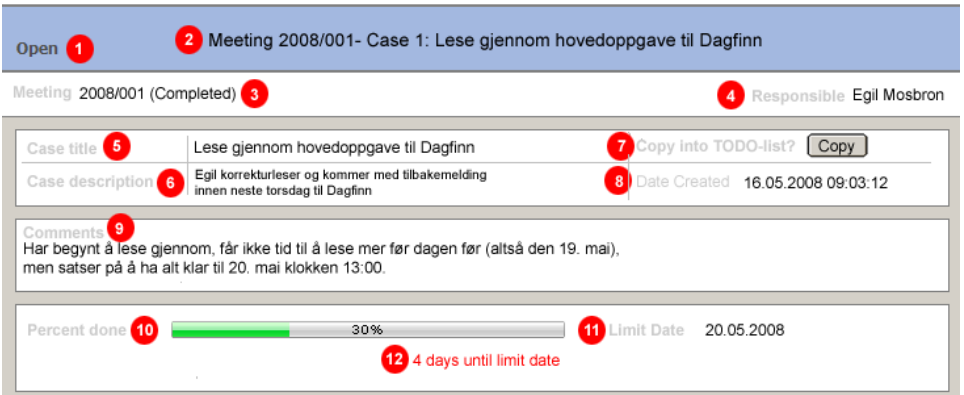

<span id="page-45-1"></span>Figur 4.9: Møtesak i den nye løsningen med punkter for hvert felt.

Figur [4.9](#page-45-1) på side [45](#page-45-1) illustrerer en møtesak i den nye løsningen og hvert felt er angitt med et nummer som er nærmere forklart i Tabell [4.4](#page-46-0) på side [46.](#page-46-0)

## Funksjoner

Som i møtereferatet har møtesaker et utvalg av funksjoner. En del av de generelle funksjonene går igjen i møtesakene, legge til vedlegg/kommentarer, lagre og lukke sak og eksportering til PDF-fil eller Microsoft Word. Følgende funksjoner er i tillegg tilgjengelige:

Legge sak til i gjøremålsliste Ansvarlig person kan velge å få tilsendt møtesaken som et standardisert RFC 2445 gjøremål via sin registrerte epostadresse. På denne måten vil en kunne få bedre oversikt over hvilke saker en må ta tak i til enhver tid. Tidsfrist blir beholdt og ansvarlig vil bli påminnet i sin gjøremålsapplikasjon at han må ta tak i saken før fristen går ut.

Endre status Selve funksjonen å skifte status er lik som for møtereferatet, men her med andre statusvalg. Initiell status er også her Draft og resterende statusvalg er Open etterfulgt av Closed.

## <span id="page-45-0"></span>4.3 Underteknologivalg og metoder

Kapittel [3](#page-19-0) på side [19](#page-19-0) beskriver tilgjengelige grunnteknologier. Etter valgt grunnteknologi må en definere hvilke teknologier og metoder en kan bruke som hjelpemidler for å kunne oppfylle spesifikasjon og definerte behov.

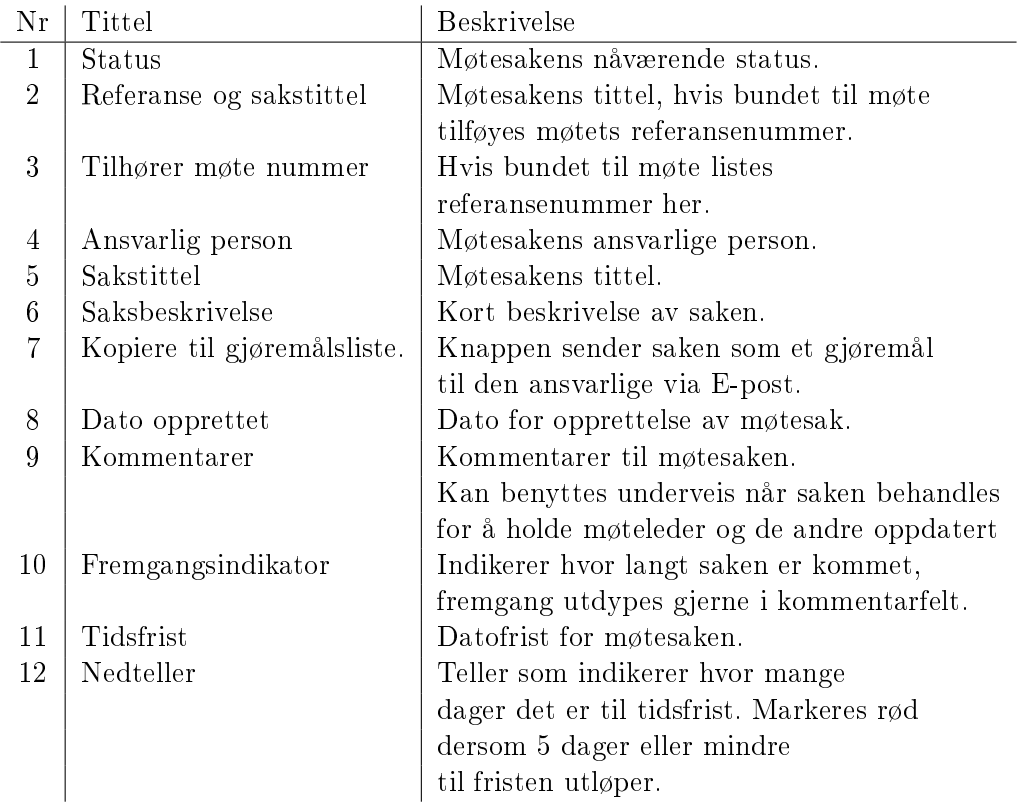

<span id="page-46-0"></span>Tabell 4.4: Forklaring til feltene i en møtesak fra Figur [4.9](#page-45-1) på side [45.](#page-45-1)

## <span id="page-47-0"></span>4.3.1 RFC4511 Lightweight Directory Access Protocol

LDAP er en protokoll for å forespørre og gjøre endringer i en katalogtjeneste over TCP/IP-protokollene. Både Active Directory i Microsoft Windows Server 2003 og Lotus Domino støtter spesikasjonen. LDAP versjon 3 er beskrevet i RFC4511 spesifikasjonen som kan finnes på www.ietf.org [\[22\]](#page-60-2).

LDAP vil i denne sammenheng bli brukt for autentisering mot Lotus Domino via Java Portlets og IBM Websphere Portal. På denne måten vil en kunne autentisere med samme brukerinfo uavhengig om en bruker den interne metoden via Lotus Notes eller via en hvilken som helst nettleser.

## <span id="page-47-1"></span>4.3.2 RFC2445 kalender- og planleggingspesikasjon

Etter hvert som næringslivet har blitt mer og mer digitalisert de siste tiårene har bruken av e-post og kalenderfunksjonalitet økt betraktlig. Dette fører til at de fleste bedrifter er avhengige av effektiv planlegging og deling av denne informasjonen. Ettersom det finnes flere proprietære løsninger på markedet har det blitt fremtvunget en uformell spesikasjon for utveksling av planleggingsinformasjon på tvers av leverandør og løsninger [\[19\]](#page-60-3).

Det er dette som dannet grunnlaget til planleggingen av spesikasjonen referert til som RFC2445. Spesikasjonen ble etablert for å tilby en standardisert måte å håndtere kalender- og planleggingsfunksjonalitet på. Dette fører til at en kan sende en møteninvitasjon opprettet i en proprietær løsning til en hvilken som helst programvareløsning dersom RFC2445 er støttet. Spesi kasjonen blir ofte omtalt som iCalendar (internet calendar).

Versjon 2 av spesikasjonen er datert November 1998 og er utarbeidet hovedsaklig i samarbeid mellom Lotus og Microsoft, som er de desidert største leverandørene av personlige informasjonsløsninger i dag. En må merke seg at dette ikke er tatt opp og beskrevet som en standard. Men har etter hvert blitt standard på en slik måte at de fleste e-postklienter støtter spesifikasjonen helt eller delvis.

Ettersom den eksisterende møteløsningen bygger på Lotus Notes, som er et proprietært system, må en ta høyde for at fremtidige brukere av løsningen ikke benytter denne programvaren. Lotus Notes og Domino støtter spesikasjonen fullt ut og det vil derfor være svært hensiktsmessig å benytte denne uavhengig av om invitasjoner skal sendes internt eller eksternt.

Som nevnt tidligere i dette kapittelet er det ønskelig å sende ut eller legge til gjøremålsinvitasjoner for møtesaker du er satt ansvarlig på, og en møteinvitasjon med agenda dersom møtet er planlagt på forhånd. Se nedenfor for enkle eksempler på gjøremålsinvitasjoner og møteinvitasjoner. Den fulle spesikasjonen kan sees på ietf.org.

#### RFC2445 Møteinvitasjon

Etter at møtet er planlagt ferdig genereres en møteinvitasjon som følger RFC2445 spesikasjonen. Invitasjonen inneholder den foreløpige agendaen og informasjon rundt selve møtet slik som deltakere og stedstidspunkt. Mottakeren kan da velge å bekrefte møtet slik at møteleder får en oversikt.

Oversikten nedenfor viser et eksempel på de forskjellige feltene i spesikasjo-nen, resultatet i Lotus Notes kan en se i figur [4.10.](#page-50-0)

```
BEGIN:VCALENDAR
VERSION:2.0
PRODID:-//Lotus Development Corporation//NONSGML Notes 8.0//EN
METHOD:PUBLISH
BEGIN:VTIMEZONE
TZID:W. Europe
BEGIN:STANDARD
DTSTART:19501029T020000
TZOFFSETFROM:+0200
TZOFFSETTO:+0100
RRULE:FREQ=YEARLY;BYMINUTE=0;BYHOUR=2;BYDAY=-1SU;BYMONTH=10
END:STANDARD
BEGIN:DAYLIGHT
DTSTART:19500326T020000
TZOFFSETFROM:+0100
TZOFFSETTO:+0200
RRULE:FREQ=YEARLY;BYMINUTE=0;BYHOUR=2;BYDAY=-1SU;BYMONTH=3
END:DAYLIGHT
END:VTIMEZONE
BEGIN:VEVENT
DTSTART;TZID=W. Europe:20080507T083000
DTEND;TZID=W. Europe:20080507T100000
TRANSP:OPAQUE
DTSTAMP:20080507T074238Z
CLASS:PUBLIC
DESCRIPTION:Møte med tilhørende møtesaker.
Møteleder: Dagfinn Rasmussen
Sekretær: Stian Paulsen
Deltakere: Dagfinn Rasmussen
Kurt Roar Vilhelmsen
             Stian Paulsen
```

```
Distribusjonsliste: Alle i UniSea.
Møtekategori: Avdelingsmøte
Agenda:
---------------------
Møtesak1: Beskrivelse
Møtesak2: Beskrivelse
Møtesak3: Beskrivelse
---------------------
En står fritt til å foreslår møtesaker.
For en visning av det planlagte møtet i sin helhet
eller for å foreså møtesaker - klikk her
SUMMARY:Møte
LOCATION:UniSea, Skudeneshavn
ORGANIZER;CN=Dagfinn Rasmussen/UNISEA:mailto:dra@unisea.no
UID:AE0CAECE07636B96C12574420029762D-Lotus_Notes_Generated
END:VEVENT
END:VCALENDAR
```
### RFC2445 Gjøremålsinvitasjon

Nedenfor kan en se hvordan en typisk gjøremålsinvitasjon er bygd opp. En kan velge å importere møtesaken som et gjøremål i sin kalenderløsning for å ha bedre oversikt over saker en har ansvar for.

Som en ser er det en enkel spesikasjon, som stort sett er selvforklarende. Resultatet i Lotus Notes vises i Figur [4.11](#page-50-1) på side [50.](#page-50-1)

```
BEGIN:VCALENDAR
VERSION:2.0
PRODID:-// Lotus Development Corporation //NONSGML Notes 8.0//EN
METHOD:PUBLISH
BEGIN:VTODO
DTSTART:20080506T100100Z
DUE:20080514T100100Z
DTSTAMP:20080507T070924Z
CLASS:PUBLIC
DESCRIPTION:Utarbeide rapport som beskriver fordeler og ulemper med ..
SUMMARY:Møtesak: Utarbeide rapport
ORGANIZER;CN=Dagfinn Rasmussen/UNISEA:mailto:dra@unisea.no
PRIORITY:2
UID:50395F67F7E4220FC1257442002733C1-Lotus_Notes_Generated
END:VTODO
END:VCALENDAR
```
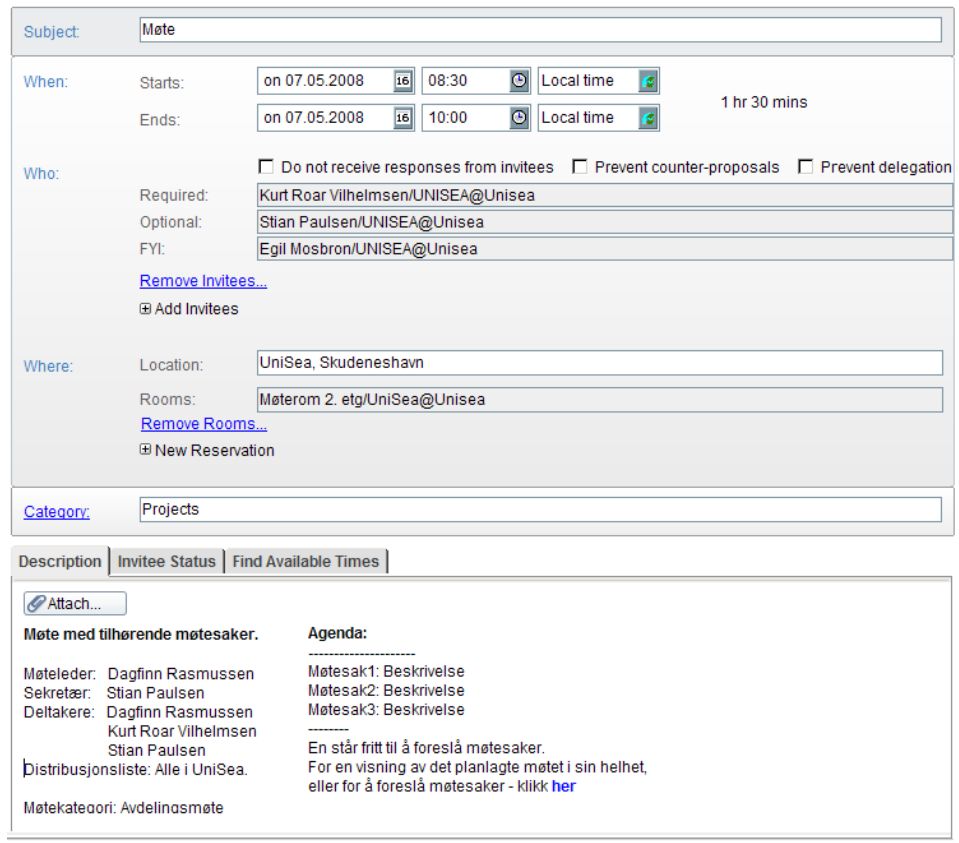

<span id="page-50-0"></span>Figur 4.10: Slik ser en RFC2445-generert møteinvitasjon ser ut i Lotus Notes

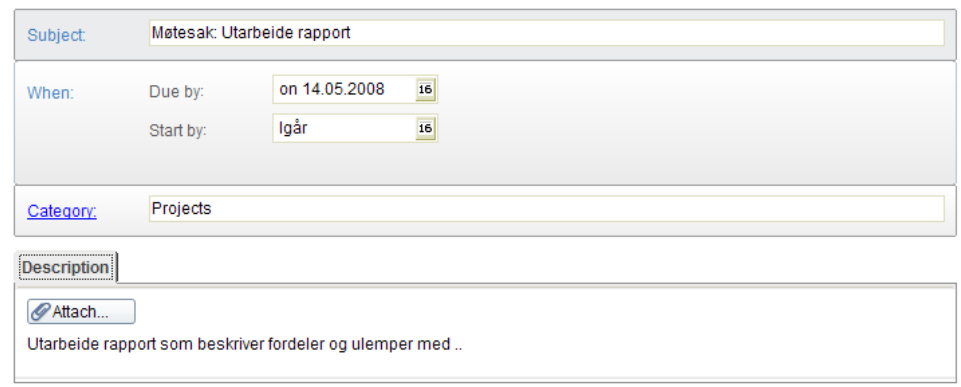

<span id="page-50-1"></span>Figur 4.11: Illustrerer et RFC2445-generert gjøremål i Lotus Notes

## <span id="page-51-0"></span>4.3.3 RFC3778 Portable Document Format

Adobe Portable Document Format ble introdusert sammen med Adobe Acrobat i 1993, og har siden blitt anerkjent som en standard innen elektronisk informasjonsutveksling i en global sammenheng. Ved å bruke PDF oppnås en standard prosedyre for å representere dokumenter på. Denne er uavhengig av hvilken applikasjon de ble laget i og under hvilket operativsystem [\[23\]](#page-60-4).

Per i dag er PDF betraktet som en åpen standard og ble i januar 2007 vurdert som en formell standard, nemlig ISO 32000[\[24\]](#page-60-5). PDF versjon 1.7 ble lansert i 2006 og er fremdeles den nyeste utgaven av spesikasjonen. Teknologien bak PDF komfineres av forskjellige teknologier; For å generere utseende og grakk benyttes en underart av beskrivelsesspråket PostScript [\[25\]](#page-60-6), samt en metode for å ivareta skrifttypene slik at de tilhører dokumentene. For å binde sammen dokumentet til en fil benyttes et strukturert lagrinssystem og eventuelt komprimering for å redusere størrelsen.

Ved å sende ut møtereferatet i PDF-format vet en med sikkerhet at referatet lar seg åpne under alle operativsystemer, samtidig som en beskytter det mot endringer og utsending av uønskede endrede referater.

## <span id="page-51-1"></span>4.3.4 Java Portlet JSR 168

Som nevnt i Kapittel [3](#page-19-0) på side [19](#page-19-0) er JSR 168 en standard som beskriver Java Portlets. Ved å benytte seg av Java Portlets for eksempel i forbindelse med IBM Websphere Portal kan en skreddersy visning på en nettside til å kunne vise den informasjonen en ønsker. Den store fordelen er at en lett kan dra inn det som ofte blir referert til som Web 2.0 funksjonalitet.

Begrepet Web 2.0 kan best beskrives som prosessen med å flytte forretningskritiske funksjoner ut til Internett som en plattform i seg selv, de siste årene har en sett typiske Web 2.0 trender bli veldig populære[\[26\]](#page-60-7).

I all hovedsak vil Java Portlets bli benyttet i lag med IBM Websphere Portal for å kunne tilby tilgang til løsningen via en nettleser. Portleten vil da ta seg av autentisering (via LDAP) og omforming av utseende mot Lotus Domino.

## <span id="page-52-0"></span>Kapittel 5

## Konklusjon

## <span id="page-52-1"></span>5.1 Resultatet

Målet med prosjektet var å kartlegge hvilke behov som er til stede innenfor en globalisert IT infrastruktur i den petromaritime sektor, da med hovedfokus på møter og opprettelse av referater og videre saksgang rundt tilhørende møtesaker. Etter kartleggingen skulle en finne en mest mulig hensiktsmessig måte å løse de gitte behov, både teknologimessig og rent logisk sett slik at løsningen ble mest mulig brukervennlig og intuitiv.

Det har blitt utført en undersøkelse i fire bedrifter innenfor samme bransje, men som likevel skiller seg ut med sine spesielle behov. På bakgrunn av denne undersøkelsen i kombinasjon med UniSea sin bransjeforståelse kan en definere et generelt bransjebehov.

Jeg mener at målet er nådd og behovet til de involverte bedriftene er oppfylt i den nye løsningen, samt at en har oppnådd en brukervennlig og intuitiv løsning som bygger på kjent teknlogi og videreutvikling av kjente applikasjoner for den petromaritime sektor.

I en globalisert verden blir det statig viktigere for selskaper i høykostlandet Norge å holde et teknologisk og organisatorisk forsprang. Gjennom å gi selskapene muligheten til å jobbe effektivt med møter og møtesaker sikrer en at saker ikke glemmes og at de blir løst innen avtalt tid.

Løsningen bygger videre på UniSea sin eksisterende møteløsning som er en del av en komplett rapporteringsløsning for skip i den gitte bransje. Det er derfor blitt utviklet på Lotus Notes/Domino plattform, da henholdsvis LotusScript, Java og Formula språk, samt bruk av Java Portlets i kombinasjon med IBM WebSphere for å kunne tilby tilgang via nettleser.

Utfordringen med lav eller ingen tilgjengelig båndbredde løses ved å benytte den robuste replikeringsmotoren i Lotus Domino tjeneren som kommuniserer blant annet via TCP/IP.

## <span id="page-53-0"></span>5.2 Erfaringer

Da prosjektet startet var Lotus Notes/Domino plattformen for meg et ukjent begrep, og det var overraskende at plattformen er allsidig og tilbyr alt fra grunnleggende e-postfunksjonalitet til avansert replikeringsteknolgi og databasehåndtering.

Det som kanskje overrasket mest var hvor liten kontroll og oversikt over arbeidet rundt møter samtlige av bedriftene i denne bransjen har. Bedriftene har ingen formell arbeidsflyt på møtesaker og det finnes heller ikke en standardisert måte å generere møtereferater eller møtesaker på. Når det gjelder fysisk lagring av møtereferatene med tilhørende møtesaker ble disse lagret på et vilkårlig sted, alt ettersom hvem som var møteleder. Generelt sett så var duplisering et stort problem ettersom møtedokumentene typisk var lagret i alle deltakerendes mailboks og/eller på i lokale filsystemet til hver ansatt.

## <span id="page-53-1"></span>5.2.1 Ut i arbeidslivet

Jeg føler at jeg har vokst med oppgaven og ettersom den er skrevet i en bedrift har jeg fått en nyttig innføring i hvordan arbeidslivet fungerer, på både godt og ondt. Det må nevnes at det har vært problemer med utviklingen ettersom Unisea også merker presset i markedet og må prioritere sine prosjekter deretter. Dermed er det desverre naturlig at et slikt prosjekt ikke innehar høyeste prioritet til enhver tid.

### <span id="page-53-2"></span>5.2.2 Teknologier

### Lotus Domino og Notes

Som nevnt ovenfor var Lotus Domino plattformen en ukjent teknologi. Erfaringer her er at etterhvert som en får mer innsikt i plattformen og dens egenskaper jo mer kompleks og altomfattende ser en at dette produktet i realiteten er. Den store ulempen ved å utvikle på denne plattformen er at den er en helt proprietær og det krever selvfølgelig at brukeren innehar en lisens fra produsent.

### iCalendar

Ved å benytte seg av iCalendar spesikasjonen vil en få kalenderinvitasjoner og gjøremålsinvitasjoner inn i de mest brukte applikasjonene for samhandling i dag, som eksempelvis Microsoft Outlook, Mozilla Firefox eller Lotus Notes. På denne måten vil en i kombinasjon med enhver samhandlingsapplikasjon som støtter spesikasjonen, og en standard nettleser, kunne få benyttet løsningen tilnærmet fullt ut uavhengig av om en har Lotus Notes klient installert.

### Java Portlets og IBM WebSphere

Programmeringsspråket Java var forsåvidt kjent fra tidligere, men ikke i portalsammenhengen. Det ligger mye potensiale i en slik portalløsning, og det er nå kun tatt utganspunkt i en ferdig Java Portlet, og justert noe på denne.

## <span id="page-54-0"></span>5.3 Forslag til videreutvikling

Nedenfor er det beskrevet noen av de umiddelbare forbedringene, og videreutvikling som med fordel kan utføres.

## <span id="page-54-1"></span>5.3.1 Generelt

Tradisjonelt sett er design ikke hovedfokus i utvikling av løsinger på Lotus Notes-plattform. Formålet er å få ting gjort, og ikke at ting skal se pent ut. Tidene forandrer seg og markedet begynner å kreve løsninger som både er visuelt tiltrekkende samtidig som de er effektive og funksjonelle. Det er gjort store endringer i utseende på møtereferatet, men det er alltid rom for forbedring visuelt sett.

### <span id="page-54-2"></span>5.3.2 Møteinfo på RSS-format

Såkalte "`RSS feeds"' benyttes ofte for å kunne motta blant annet nyheter i et RSS-leser. Det kan være hensiktsmessig å kunne motta også møtereferater og tilhørende møtesaker på en slik måte dersom en ikke ønsker eller har muligheten til å benytte seg av iCalendar funksjonaliteten. Enkelt forklart genereres en XML-fil med klartekst som inneholder predefinerte standardiserte felter som tolkes av en gitt RSS-leser.

### <span id="page-54-3"></span>5.3.3 Forbedring av funksjonalitet ved Java Portlets

Potenisalet til portlet-teknologien i IBM Websphere og Java Portlets har på langt nær ikke blitt utnyttet i den nye løsningen. Ved å dra nytte av denne teknlogogien vil en kunne få en mye mer effektiv og sikker behandling av møtesaker og tilhørende møtereferat, samt kunne nå mye kundegrupper ettersom IBM Websphere er markedsledende på verdensmarkedet innenfor åpne portaler.

## <span id="page-55-0"></span>5.3.4 Behandle møtesaker via mobiltelefon

Ettersom e-post og kalender på mobiltelefon blir mer vanlig i næringslivet kan en også se behovet for å kunne ha et spesialtilpasset grafisk brukergrensesnitt for mobiltelefoner. Dette kan eksempelvis oppnåes ved bruk av Java Portlets og IBM WebSphere.

## <span id="page-55-1"></span>5.3.5 Opprette møtemaler

Møter av gjentagende art forekommer ofte også i landorganisasjonen for et rederi. Det være seg avdelingsmøter eller andre faste møter som statusmøter på langvareige prosjekter. Det vil derfor være hensiktsmessig å kunne lage en fast mal hvor en kan definere faste deltakere og faste møtesaker eller andre faste felter.

I nåværende utgave kan en lage et oppfølgningsmøte fra forrige møte, men det vil kanskje være mer intuitivt å kunne velge type møte for å få presentert alle forhåndsdefinerte felter fra en mal.

## <span id="page-56-0"></span>Tillegg A

## Plakatpresentasjon

Institutt for data- og elektroteknikk ved UiS arrangerer en postersesjon for presentasjon av årets masteroppgaver. Hver student skal fremføre en muntlig presentasjon (ca. 2 minutter) av sitt arbeid ved sesjonens begynnelse.

Etter dette skal studentene være tilstede ved sin poster for spørsmål og diskusjoner om sitt arbeid. I tillegg kan de studentene som ønsker det, etter avtale med faglærer, gis anledning til å supplere posteren med demonstrasjon på datamaskin.

Plakaten kan være av interesse for leseren, derfor er den tatt med i rapporten som et tillegg. Se side [56](#page-56-0) for en nedskalert utgave av plakaten.

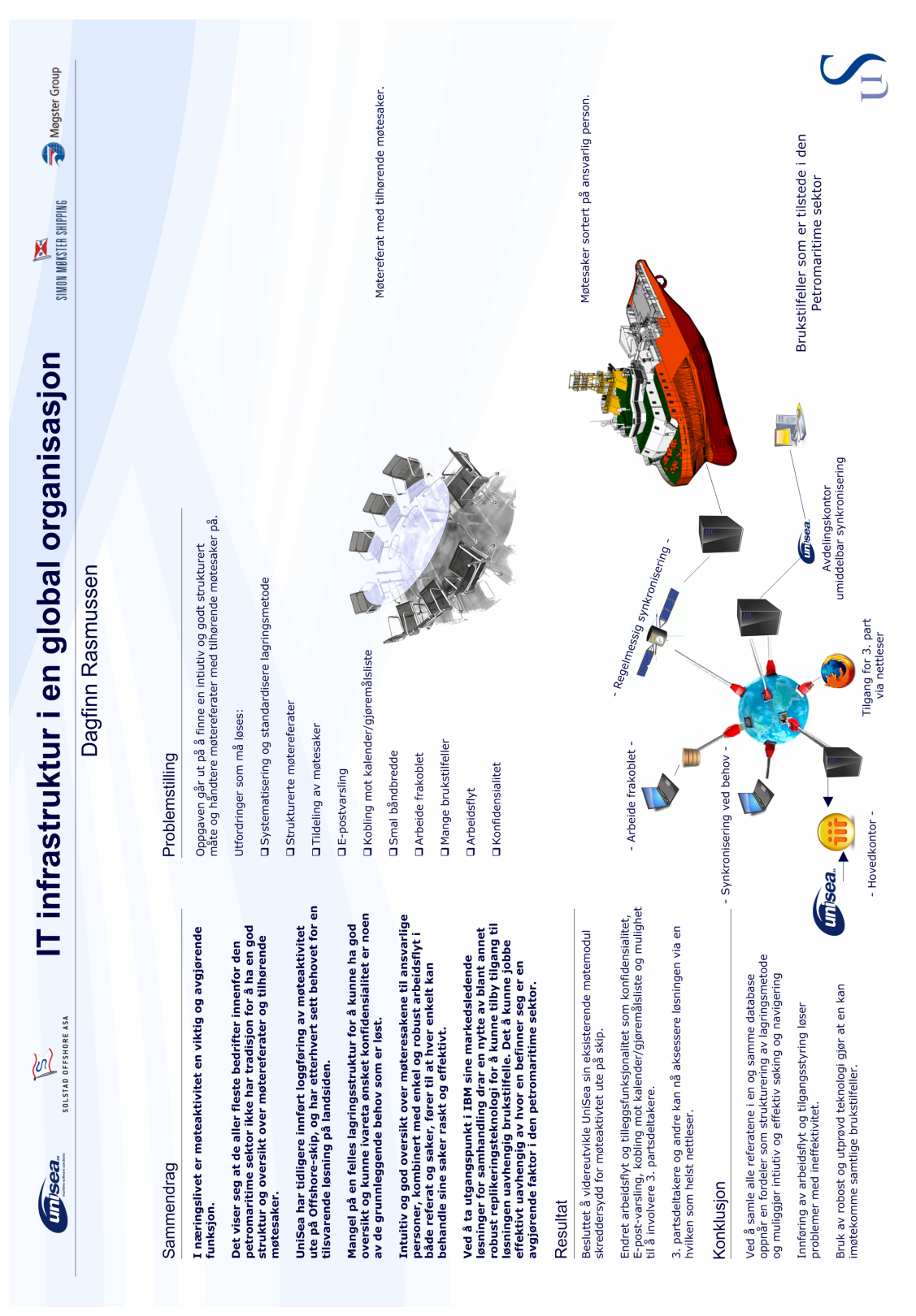

## **Bibliografi**

- <span id="page-58-6"></span><span id="page-58-0"></span>[1] IBM Websphere, Wikipedia, [http: // en. wikipedia. org/ wiki/ IBM\\_ WebSphere](http://en.wikipedia.org/wiki/IBM_WebSphere) (Sist sjekket: 14. mars 2008)
- <span id="page-58-7"></span>[2] IBM Websphere, Techtarget,  $http://searchdomino. \textit{techtarget.com/sDefinition/0,},sid_+$ [gci214523,00. html](http://searchdomino.techtarget.com/sDefinition/0,,sid4_gci214523,00.html) (Sist sjekket: 14. mars 2008)
- <span id="page-58-8"></span>[3] Understanding WebSphere Portlets, Tony Higham, with Sue Hildreth, http://searchdomino.techtarget.com/tip/0,289483,sid4\_ [gci1028242,00. html](http://searchdomino.techtarget.com/tip/0,289483,sid4_gci1028242,00.html) (Sist sjekket: 14. mars 2008)
- <span id="page-58-2"></span>[4] Bourbon Dolphin-forliset, Anders J. Steensen, [http: // www. tu. no/ offshore/ article104736. ece](http://www.tu.no/offshore/article104736.ece) (Sist sjekket: 27. mars 2008)
- <span id="page-58-3"></span>[5] The Solstad Group, Solstad Offshore ASA. [http: // solstad. no/ web/ Internet. nsf/ \( docs\)](http://solstad.no/web/Internet.nsf/(docs)/1D5205C03FD93D27C125730900310C02?opendocument&cat1=About us) [/1D5205C03FD93D27C125730900310C02? opendocument&cat1=](http://solstad.no/web/Internet.nsf/(docs)/1D5205C03FD93D27C125730900310C02?opendocument&cat1=About us) [Aboutus](http://solstad.no/web/Internet.nsf/(docs)/1D5205C03FD93D27C125730900310C02?opendocument&cat1=About us) (Sist sjekket: 10. mars 2008)
- <span id="page-58-5"></span>[6] Om Møkster, Simon Møkster Shipping AS, [http: // www. mokster. no/ modules/ module\\_ 123/ proxy. asp? D=](http://www.mokster.no/modules/module_123/proxy.asp?D=2&C=10&I=65&mid=21) [2&C= 10&I= 65&mid= 21](http://www.mokster.no/modules/module_123/proxy.asp?D=2&C=10&I=65&mid=21) (Sist sjekket: 21. mars 2008)
- <span id="page-58-4"></span>[7] Corporate, Møgster Group, [http: // www. mogster. no/ corporate. html](http://www.mogster.no/corporate.html) (Sist sjekket: 22. mars 2008)
- <span id="page-58-1"></span>[8] What Is Lotus Notes?, Julian Robichaux, [http: // www. nsftools. com/ misc/ WhatIsNotes. htm](http://www.nsftools.com/misc/WhatIsNotes.htm) (Sist sjekket: 10. februar 2008)
- <span id="page-59-7"></span>[9] The History of Notes and Domino, IBM Web Team, [http: // www. ibm. com/ developerworks/ lotus/ library/](http://www.ibm.com/developerworks/lotus/library/ls-NDHistory/index.html?ca=drs-) [ls-NDHistory/ index. html? ca= drs-](http://www.ibm.com/developerworks/lotus/library/ls-NDHistory/index.html?ca=drs-) (Sist sjekket: 18. februar 2008)
- [10] Understanding the Notes Replication Process IBM Web Team, [http: // beech. vcu. edu/ lspace/ notesr5/](http://beech.vcu.edu/lspace/notesr5/mcenter.nsf/8214739e835361d18525630600486645/852567e200589e568525679e004d2a9d?OpenDocument) [mcenter. nsf/ 8214739e835361d18525630600486645/](http://beech.vcu.edu/lspace/notesr5/mcenter.nsf/8214739e835361d18525630600486645/852567e200589e568525679e004d2a9d?OpenDocument) [852567e200589e568525679e004d2a9d? OpenDocument](http://beech.vcu.edu/lspace/notesr5/mcenter.nsf/8214739e835361d18525630600486645/852567e200589e568525679e004d2a9d?OpenDocument) (Sist sjekket: 22. februar 2008)
- [11] Notes/Domino 8 replication basics, John Champln (2008) The View, The technical Journal for Lotus Notes and Domino
- <span id="page-59-1"></span>[12] Prosjekt i programvareutvikling, Hatlevold, Rasmussen, Krilic og Nguyen Programsystem som kan brukes til kontakt mellom institutt og næringsliv
- <span id="page-59-2"></span>[13] Microsoft Developer Network, Microsoft [http: // msdn2. microsoft. com/ en-us/ default. aspx](http://msdn2.microsoft.com/en-us/default.aspx) (Sist sjekket: 10. februar 2008)
- <span id="page-59-3"></span>[14] Programming in the .NET environment, Watkins, Damien m.fl.2003
- <span id="page-59-5"></span>[15] Java (programming language), Wikipedia [http: // en. wikipedia. org/ wiki/ Java\\_ \( programming\\_ language\)](http://en.wikipedia.org/wiki/Java_(programming_language)) (Sist sjekket: 10. februar 2008)
- <span id="page-59-4"></span>[16] Trip tracker, J.M. Tjensvold, H. Tjøstheim, D. Rasmussen Bacheloroppgave i Datateknikk ved UiS
- <span id="page-59-6"></span>[17] The Java Portlet Specification and IBM WebSphere Portal, Oliver Koeth 2004 [http: // www4. java. no/ javazone/ 2004/ presentasjoner/](http://www4.java.no/javazone/2004/presentasjoner/OliverKoeth/JavaZone-JSR168.pdf) [OliverKoeth/ JavaZone-JSR168. pdf](http://www4.java.no/javazone/2004/presentasjoner/OliverKoeth/JavaZone-JSR168.pdf) (Sist sjekket: 10. februar 2008)
- <span id="page-59-0"></span>[18] Meeting Report, Normand Installer Ship meeting no.  $IN/B/2008/001$ , Protection  $\mathcal{B}$  environment committee Gjengitt med tillatelse fra Heine Birkeland / Solstad Offshore ASA (Sist sjekket: 20. januar 2008)
- <span id="page-60-3"></span>[19] Understanding the Notes Replication Process IBM Web Team, [http: // tools. ietf. org/ html/ rfc2445](http://tools.ietf.org/html/rfc2445) (Sist sjekket: 22. februar 2008)
- <span id="page-60-0"></span>[20] Hva skjer i maritim næring? , Sverre Meling jr. Presentasjon i forbindelse med maritimt seminar. Meling og Maritimt forum refererer til den petromaritime klynge for å bedre kunne danne et bilde over oljerelaterte virksomheter. (Presentasjon holdt 10.04.08 i Åkrehamn, Karmøy)
- <span id="page-60-1"></span>[21] Slik Virker Det, Prosjektplassen, [http: // files. projectplace. com/ norwegian/ quick\\_ guides/](http://files.projectplace.com/norwegian/quick_guides/hhiw_no.pdf) [hhiw\\_ no. pdf](http://files.projectplace.com/norwegian/quick_guides/hhiw_no.pdf) (Sist sjekket: 20. april 2008)
- <span id="page-60-2"></span>[22] Lightweight Directory Access Protocol (LDAP): The Protocol, Network Working Group [http: // tools. ietf. org/ html/ rfc4511](http://tools.ietf.org/html/rfc4511) (Sist sjekket: 20. april 2008)
- <span id="page-60-4"></span>[23] Adobe Protable Document Format, Adobe Systems Incorporated, [http: // www. adobe. com/ products/ acrobat/ adobepdf. html](http://www.adobe.com/products/acrobat/adobepdf.html) (Sist sjekket: 2. mai 2008)
- <span id="page-60-5"></span>[24] ISO Ballot for PDF 1.7 Passed!, Jim King / Adobe PDF Architect, [http: // blogs. adobe. com/ insidepdf/ 2007/ 12/ iso\\_ ballot\\_](http://blogs.adobe.com/insidepdf/2007/12/iso_ballot_for_pdf_17_passed.html) [for\\_ pdf\\_ 17\\_ passed. html](http://blogs.adobe.com/insidepdf/2007/12/iso_ballot_for_pdf_17_passed.html) (Sist sjekket: 2. mai 2008)
- <span id="page-60-6"></span>[25] PostScript Language Reference third edition, Adobe Systems Incorporated, [http: // www. adobe. com/ products/ postscript/ pdfs/ PLRM. pdf](http://www.adobe.com/products/postscript/pdfs/PLRM.pdf) (Sist sjekket: 2. mai 2008)
- <span id="page-60-7"></span>[26] Understanding the Java Portlet Specification, Michael Klaene, [http: // www. developer. com/ java/ web/ article. php/ 3366111](http://www.developer.com/java/web/article.php/3366111) (Sist sjekket: 3. mai 2008)